# **User manual**

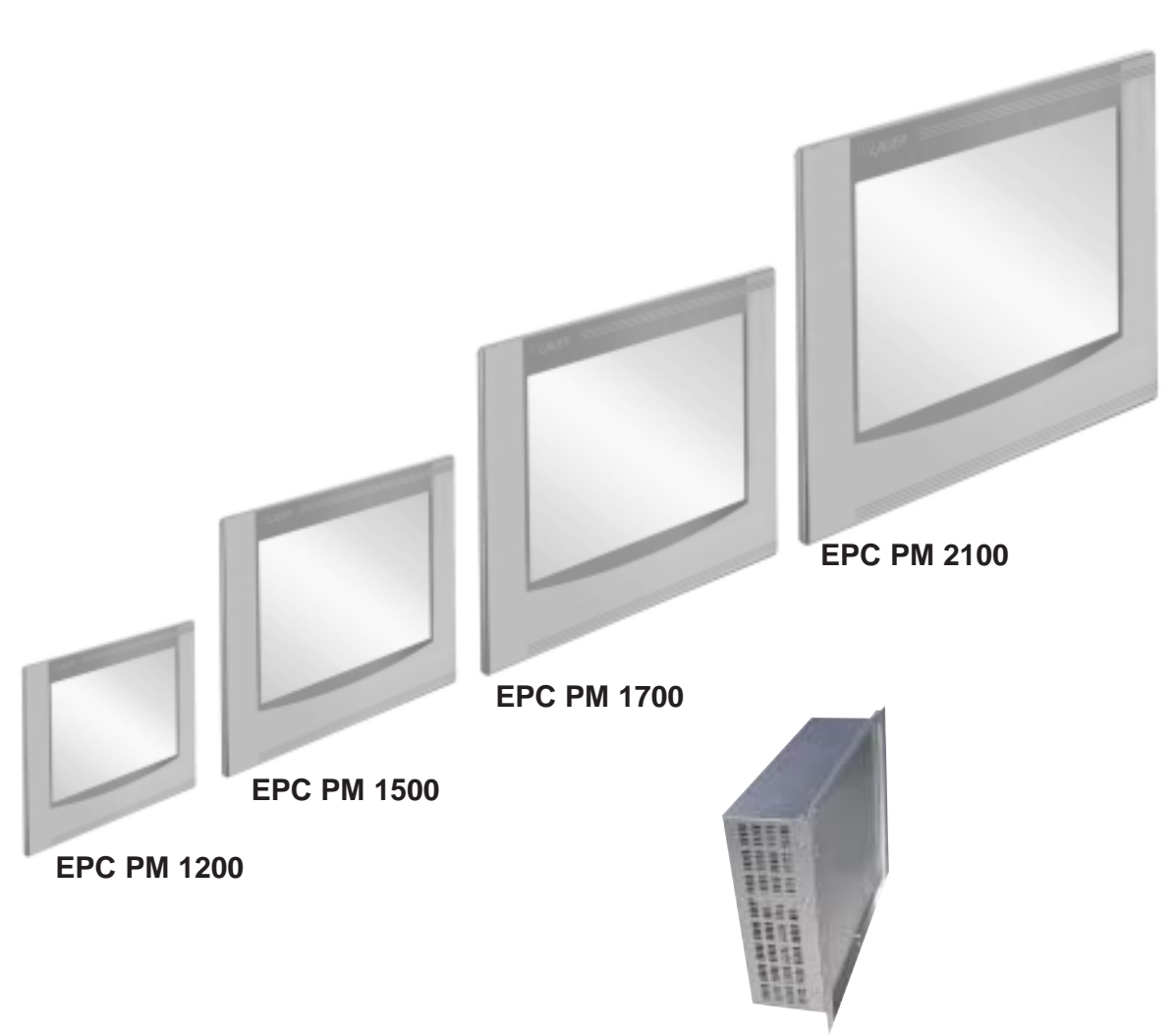

**EPC PM Box**

CiS-Nr.: 360.610.0110 Reg 10508/0605 Version 2/09.05 © Elektronik-Systeme LAUER GmbH & Co. KG

 $\frac{1}{1}$  //  $\frac{1}{2}$   $\frac{1}{2}$ 

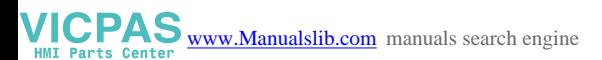

Elektronik Systeme LAUER GmbH & Co. KG P.O Box 1465 D-72604 Nürtingen

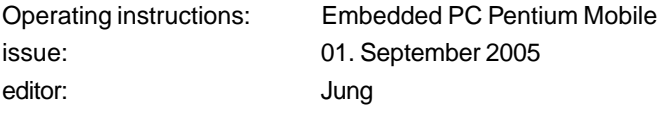

Operating instructions, manuals and software are copyrighted. All rights are reserved. Copying, duplicating, translating, transcribing en bloc or partially is prohibited. An exception is the making of a software back up copy for private use.

- We reserve the right to make amendments to the manual without prior notice.
- We can not guarantee the accuracy and correctness of the programmes and data stored on the CD-ROM.
- Helpful suggestions, improvements as well as references to errors are welcome at any time.
- The stipulations are also valid for any special annexes to this manual.

Microsoft, Windows 2000, Windows XP and the Windows Logo are either registered trademarks or trademarks of the Microsoft Corporation in the USA and/or other countries.

The above terms in this documentation can be brands, whose use by third parties can breach the rights of the proprietor.

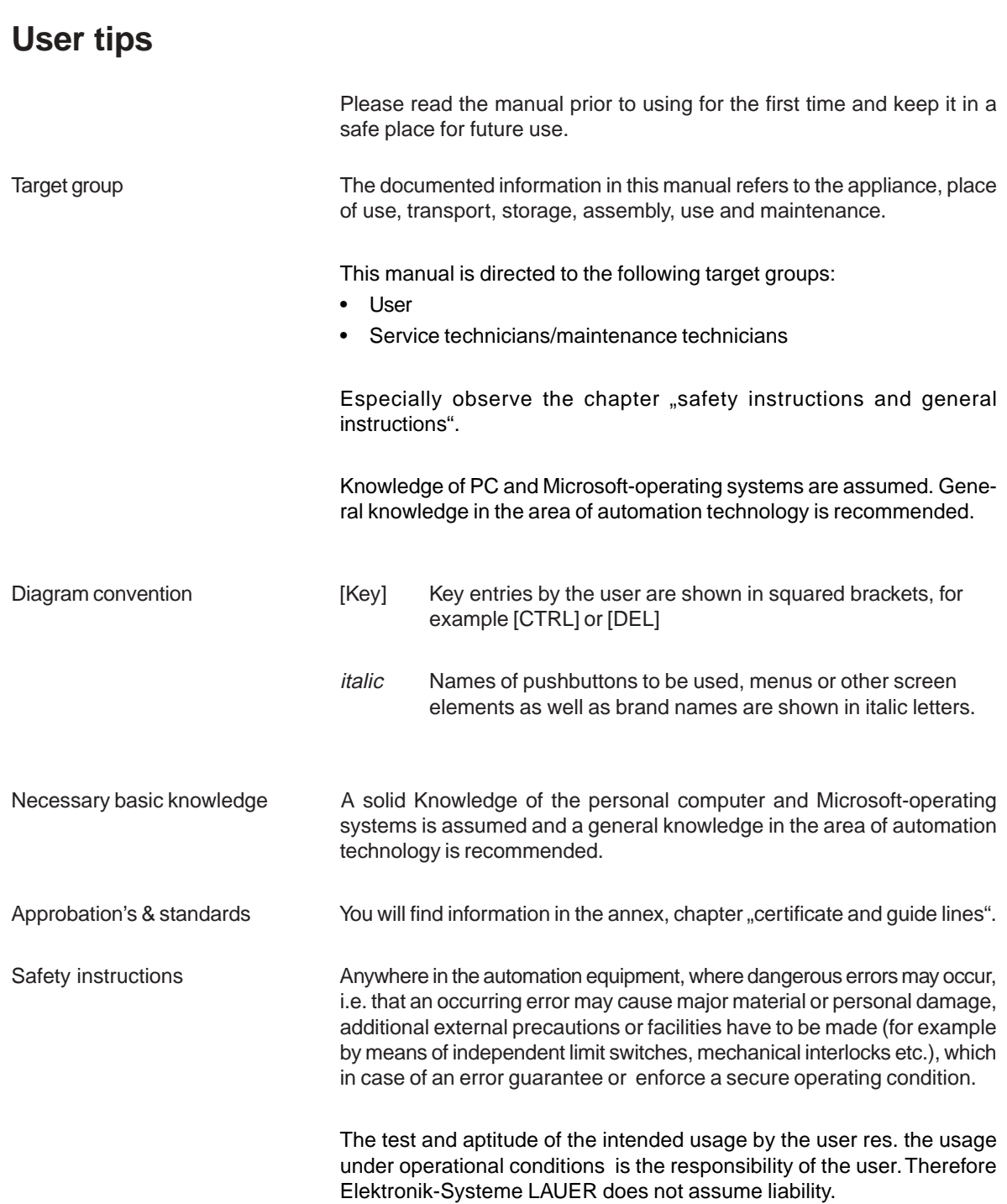

للمستحدث المستحدث

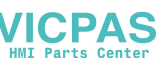

VICPAS [www.Manualslib.com](http://www.manualslib.com/) manuals search engine

\_\_\_\_\_\_\_\_\_\_\_

# **User Tips**

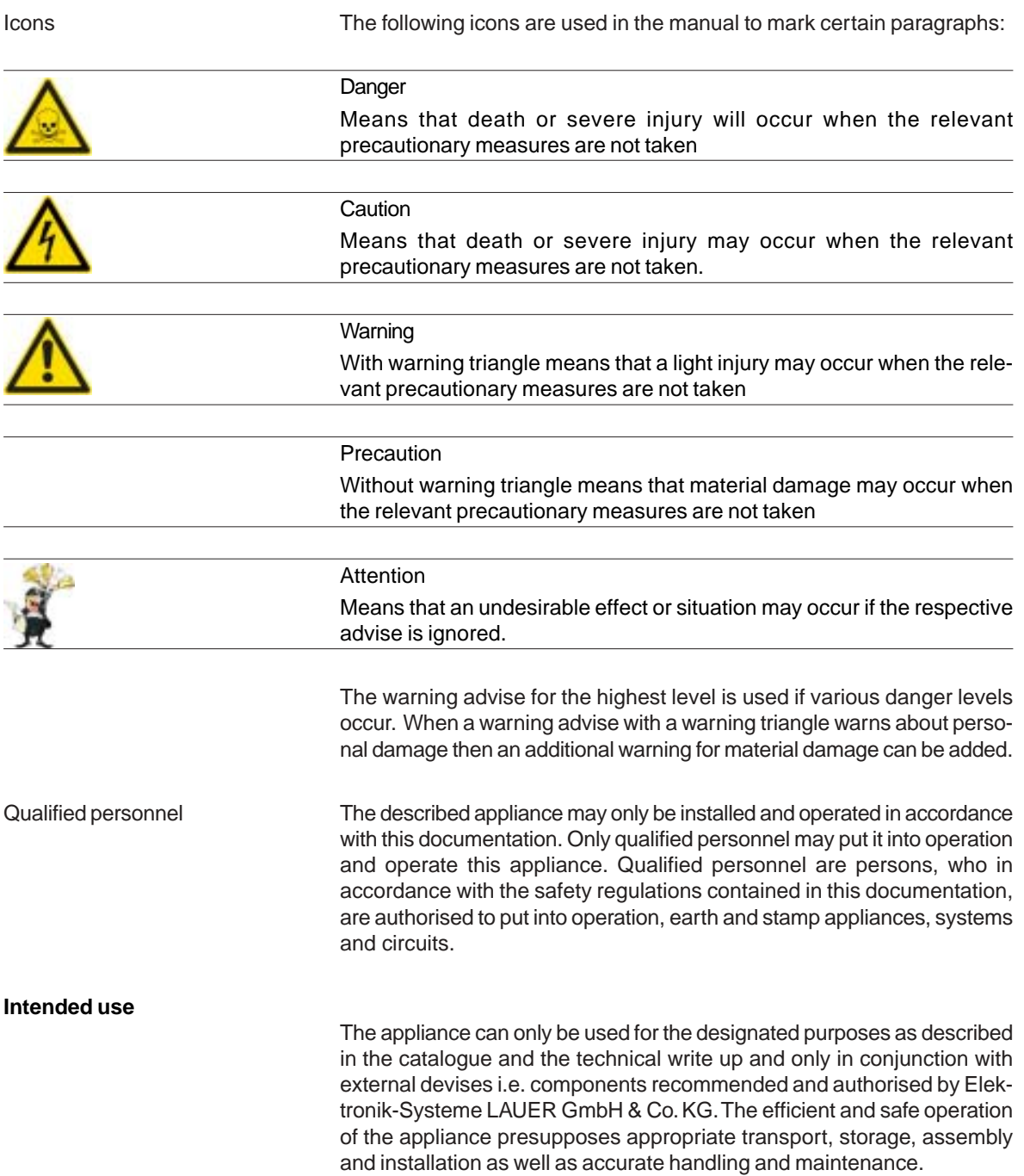

© Elektronik-Systeme LAUER GmbH & Co. KG • Kelterstr. 59 • 72669 Unterensingen • Tel. 07022/9660-0 • Fax 07022/9660-103 0-4

\_\_\_\_\_\_\_

\_\_\_\_\_\_\_\_\_\_\_\_\_\_

### **Contents**

VICPAS [www.Manualslib.com](http://www.manualslib.com/) manuals search engine

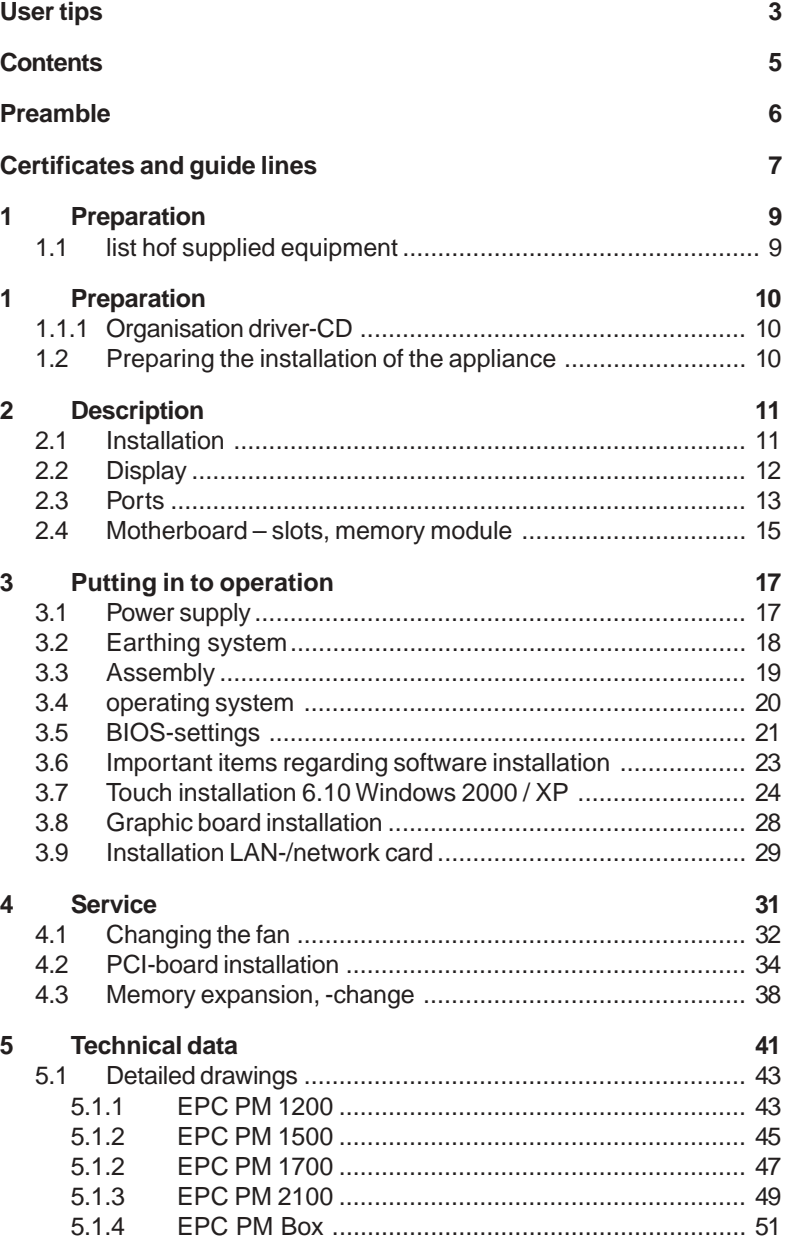

<u> 2002 - 2003 - 2004 - 2005 - 2008 - 2008 - 2008 - 2008 - 2008 - 2008 - 2008 - 2008 - 2008 - 2008 - 2008 - 200</u>

### **Preamble**

Elektronik-Systeme LAUER GmbH & Co. KG

Kelterstraße 59 D-72669 Unterensingen Tel. +49 (0) 7022 / 9660-0 Fax +49 (0) 7022 / 9660-274 http://www.lauer-systeme.net

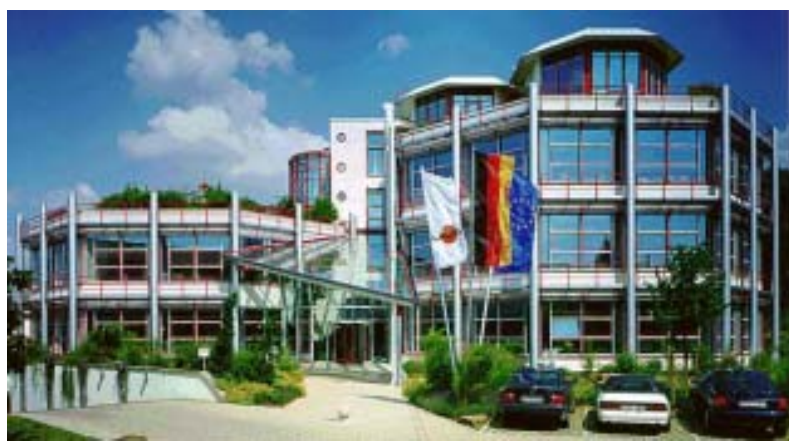

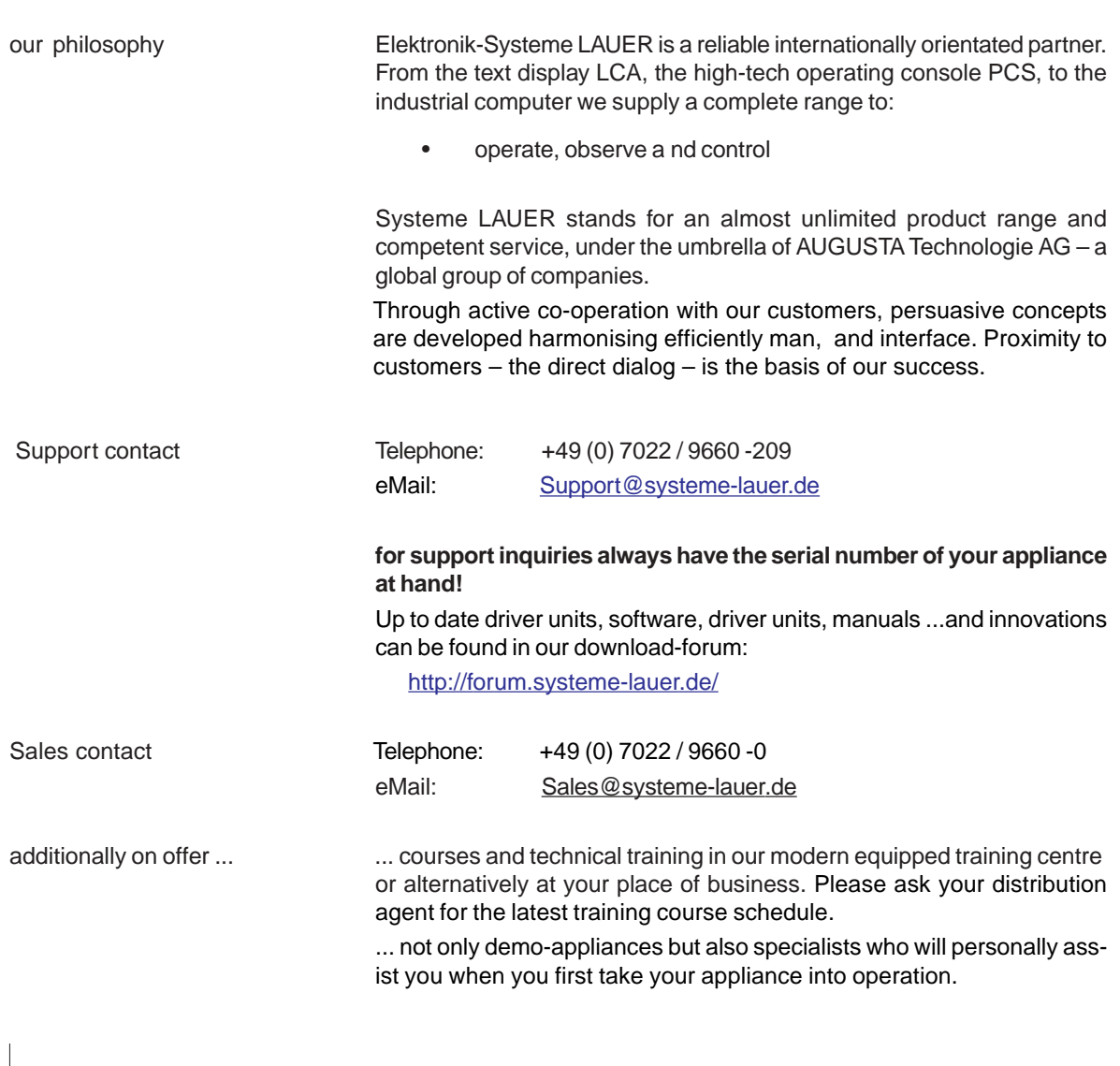

# **Certificates and guide lines**

The following applies for the products described in this documentation:

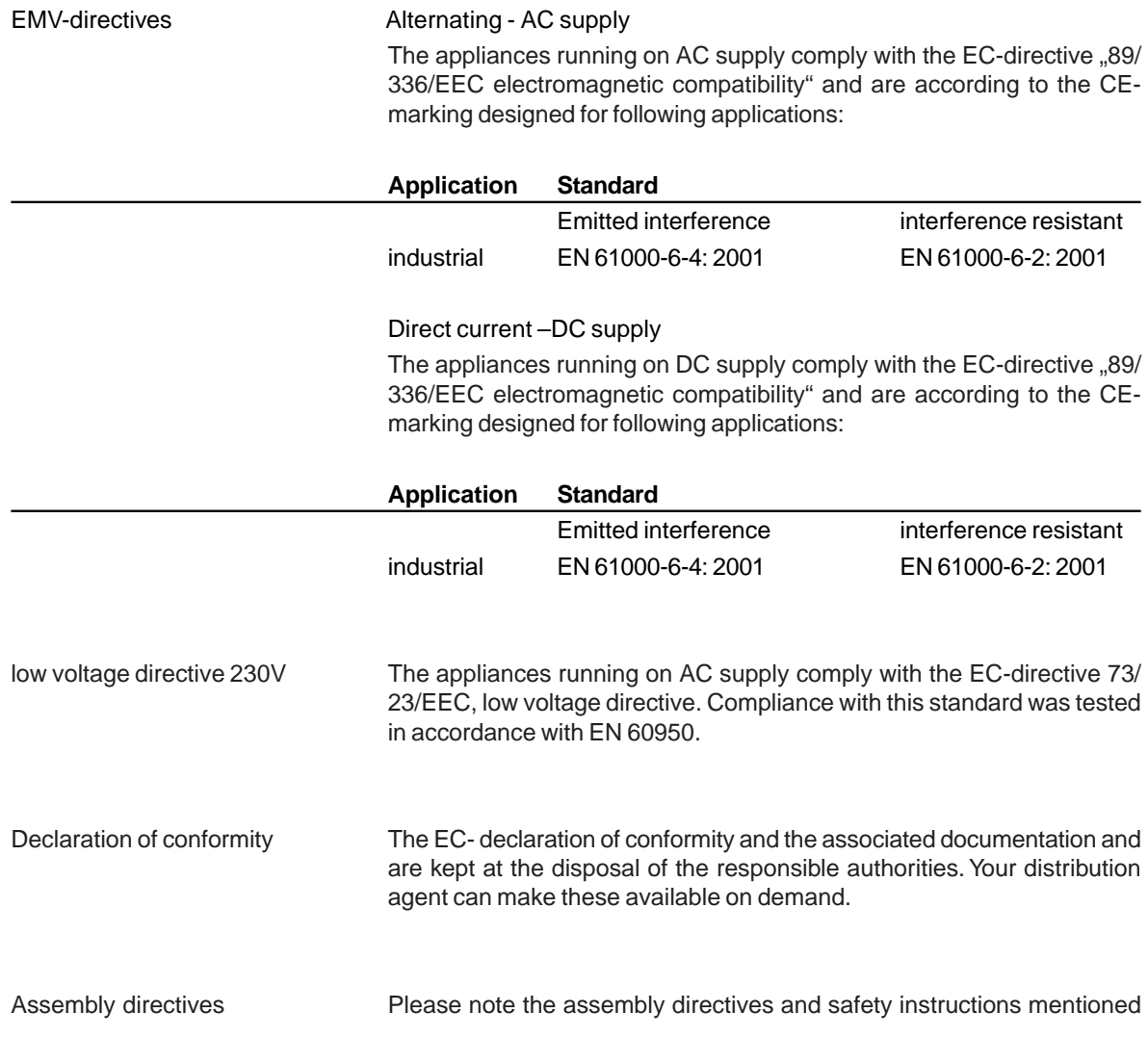

© Elektronik-Systeme LAUER GmbH & Co. KG • Kelterstr. 59 • 72669 Unterensingen • Tel. 07022/9660-0 • Fax 07022/9660-103 0-7

<u>. \_ \_ \_ \_ \_ \_ \_ \_ \_ \_ \_</u>

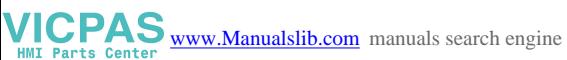

© Elektronik-Systeme LAUER GmbH & Co. KG • Kelterstr. 59 • 72669 Unterensingen • Tel. 07022/9660-0 • Fax 07022/9660-103 0-8

 $- - -$ 

 $-$ 

### **1 Preparation**

VICPAS [www.Manualslib.com](http://www.manualslib.com/) manuals search engine

#### **1.1 list hof supplied equipment**

The transport cardboard box contains the following parts and materials:

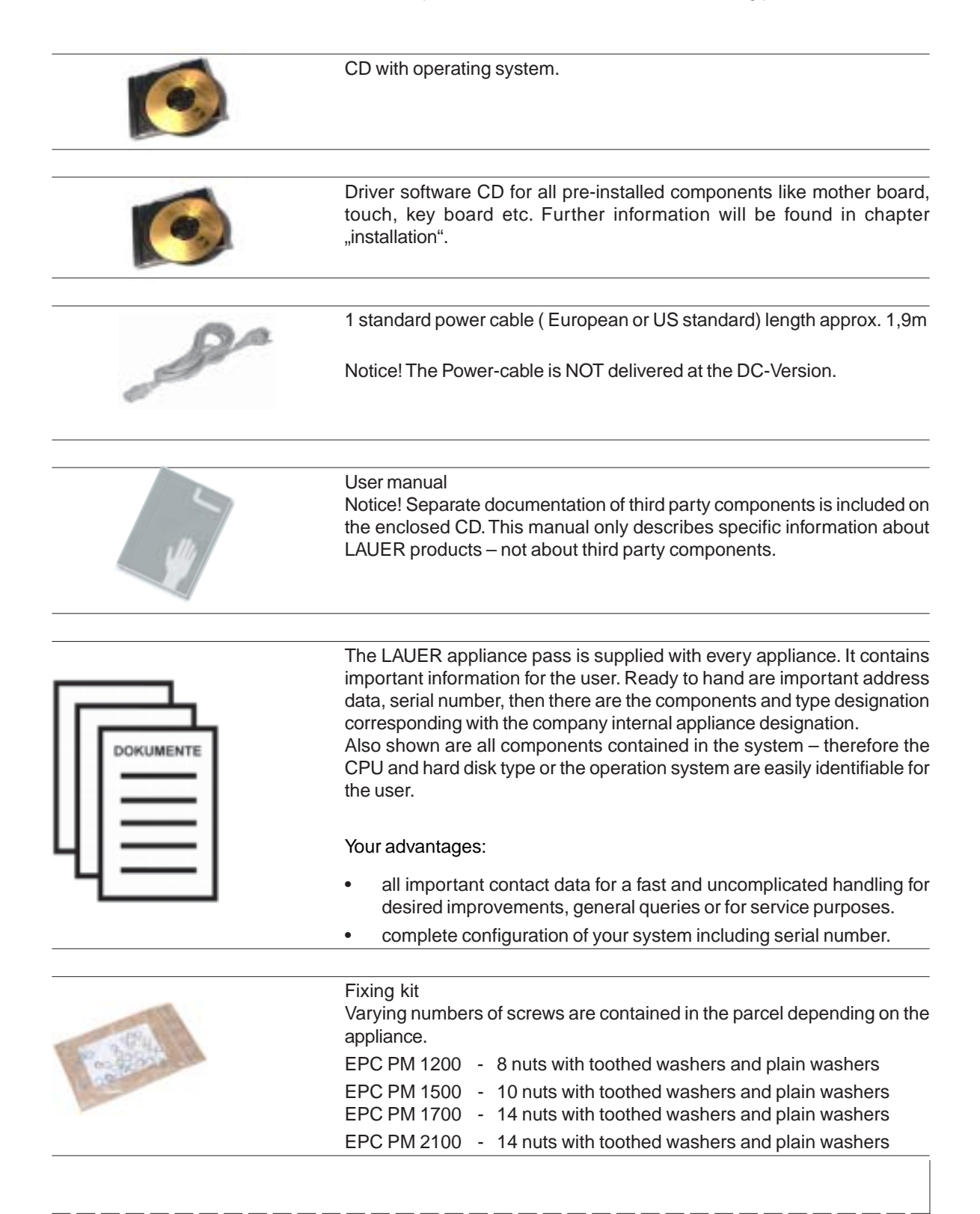

### **1 Preparation**

#### **1.1.1 Organisation driver-CD**

On the supplied driver CD you will find the available drivers necessary for your installation.

- AUDIO (Onboard Sound)
- **CHIPSET**
- Graphic (Graphic cards driver for a resolution up to 1600 x 1200 for a 21" Display)
- LAN (Onboard network)
- Touch (mouse pointer control directly over screen contact of the EPCPM)

#### **Note:**

Key Version of the EPC PM: with keyboard on the front plate, you can install the program Keyconf under E:\Tools\Keyconf for configuring the individual keys. The software is self-describing over the menu guidance.

#### **1.2 Preparing the installation of the appliance**

Open the package and check, whether the contents match the list above. The cardboard box should be kept for an eventual future safe transport.

After removing the appliance from the parcel, lay the parts on a suitable clean and open surface (for example a table. Workbench etc.). Follow exactly the instructions described in the following chapters.

#### **2.1 Installation**

VICPAS [www.Manualslib.com](http://www.manualslib.com/) manuals search engine

The installation of the PPC is independent of the display size, shown as follows:

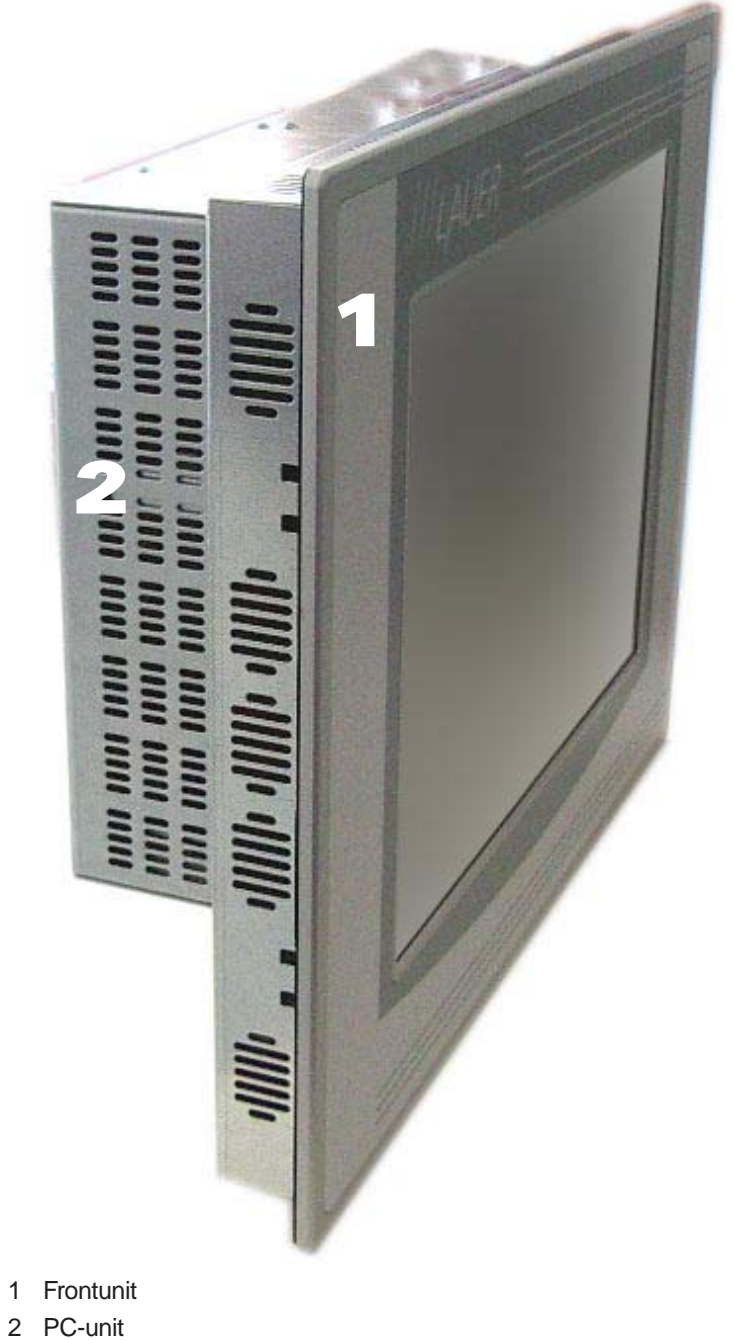

#### **2.2 Display**

Display sizes of 12", 15", 17"and 21" are available, alternatively with Touch or keyboard and Touch.

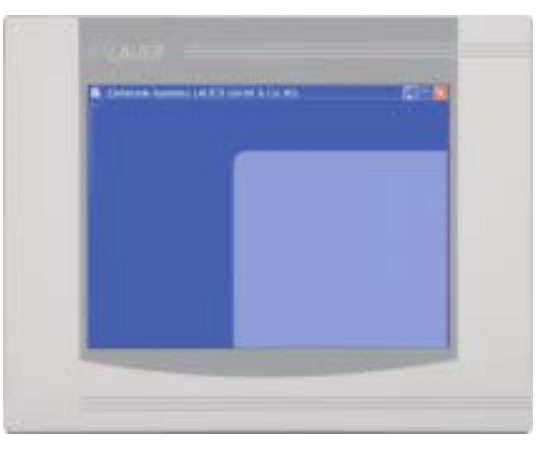

Pure Touch variants available in 12", 15", 17"and 21"

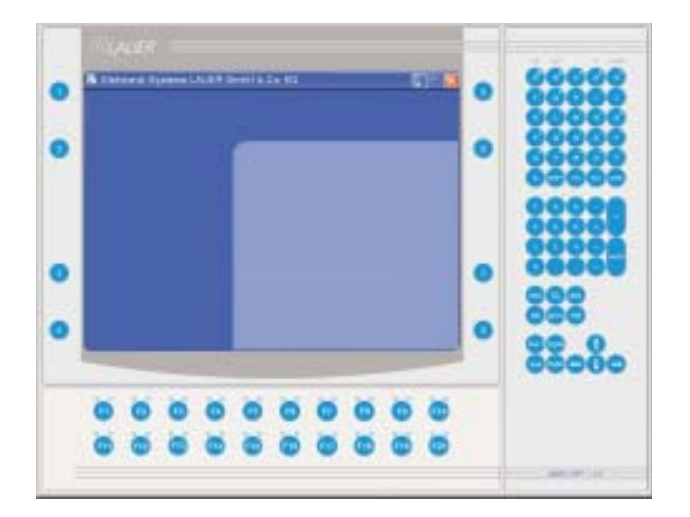

Touch/key variants available in 10" and 15"

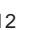

#### **2.3 Ports**

24 V panel

VICPAS [www.Manualslib.com](http://www.manualslib.com/) manuals search engine

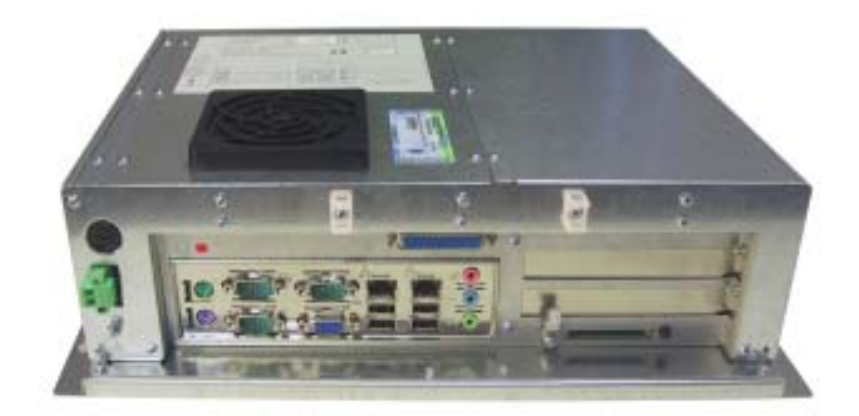

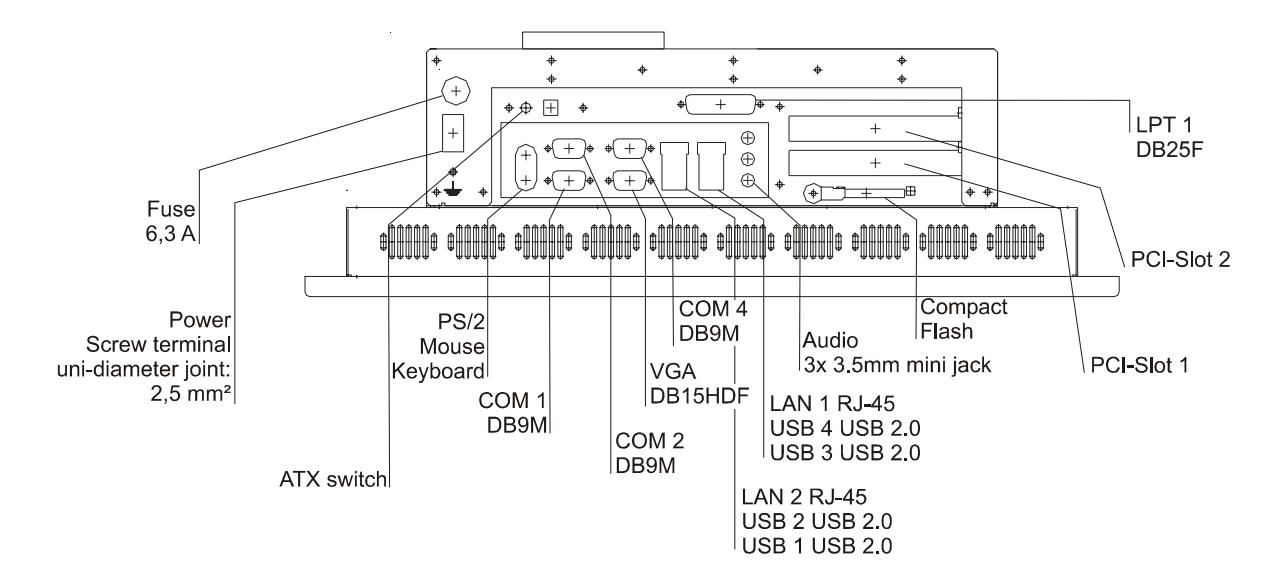

230 V panel

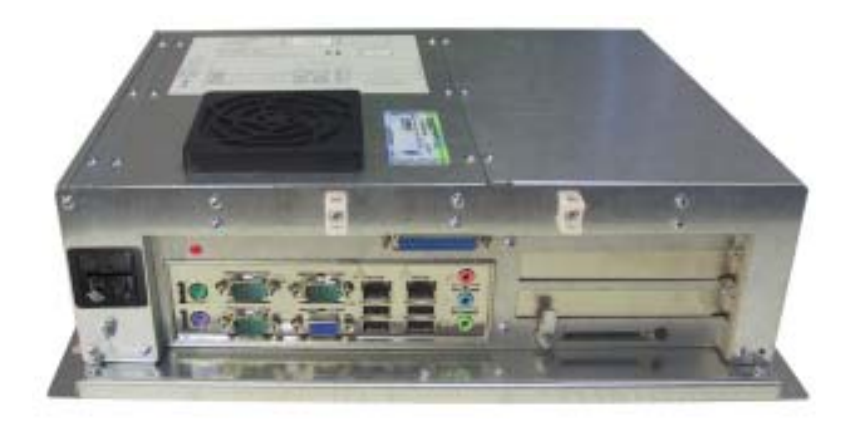

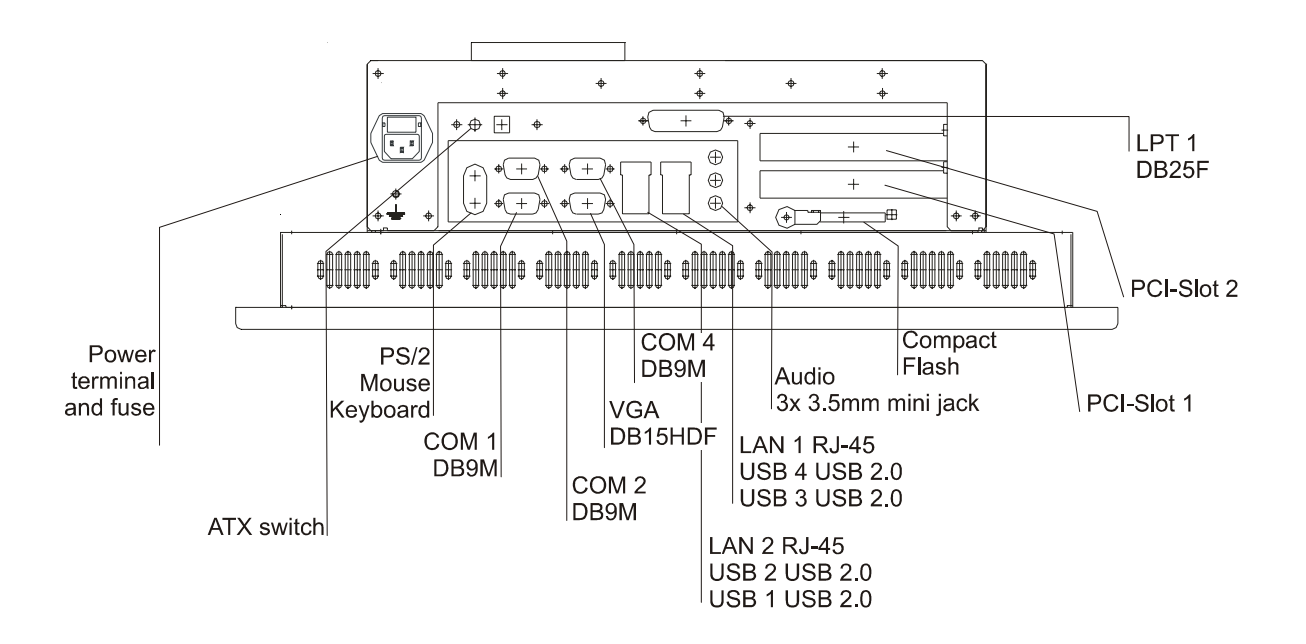

#### **2.4 Motherboard – slots, memory module**

The panel-PC and the PC-module have 2 DIMM slots for the main storage, 2 PCI-slots.

Further details on the motherboard can be found in the manual with the supplied materials.

#### Notice!

Individual slots may be part of the supply depending on configuration and customer requirements!

The quality of the memory module may influence the system stability. Please only use memory modules cleared by Systeme LAUER.

Memory modules are electrostatic sensitive components. Relevant protective measures (earth) have to be considered during assembly/ disassembly.

ESD-protective measures to be considered when opening and working on the appliance.

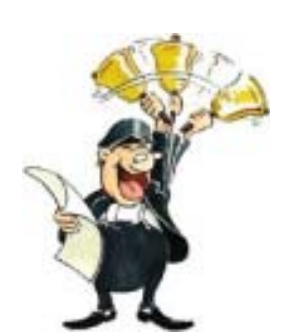

**ICPAS** [www.Manualslib.com](http://www.manualslib.com/) manuals search engine

© Elektronik-Systeme LAUER GmbH & Co. KG • Kelterstr. 59 • 72669 Unterensingen • Tel. 07022/9660-0 • Fax 07022/9660-103 <sup>16</sup>

 $\frac{1}{2} \frac{1}{2} \frac{$ 

\_\_\_\_\_\_\_\_\_\_\_\_\_\_\_\_

#### **3.1 Power supply**

The Embedded PC Pentium Mobile are available as AC-115/230V-power system or DC-24V-power system.

Power supply system 24V DC The EPC PM can be operated with extra-low- voltage in accordance with EN60950!

The controlling transformer has to comply with EN60742!

Check the power supply system with the relevant data on the type plate. All cable connections have to be checked prior to putting the system in to operation.

It has to be ensured that all voltages and signals comply with the relevant specifications.

- 1 fuse  $6,3 A$
- 1 power supply 24V
- 3 earth screw

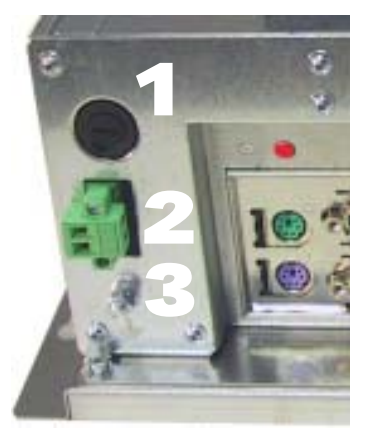

The power supply is carried out via a double-pole connector (Phoenix MST BT 2,5/2).

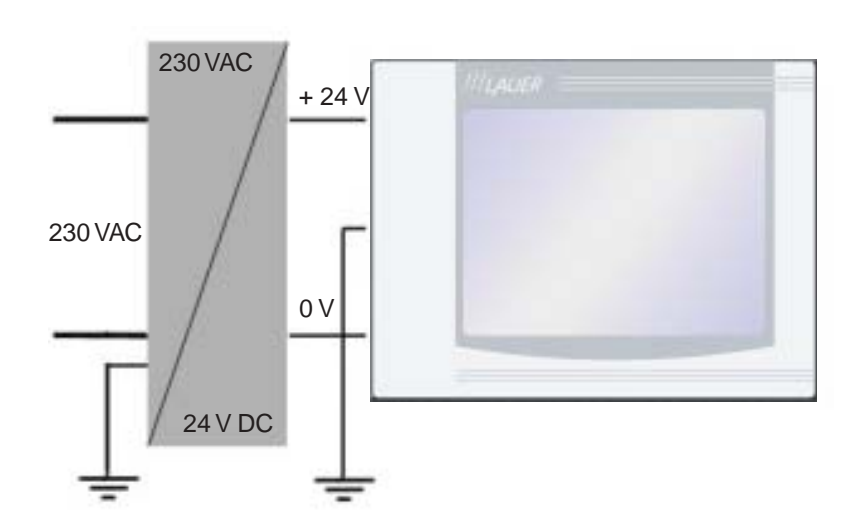

Supply build up

VICPAS [www.Manualslib.com](http://www.manualslib.com/) manuals search engine

Power supply system 230 VAC The EPCPM is certified for the connection to protective grounded power supply after EN60950.

- 1 Supply connection 230 VAC
- 2 Earth screw

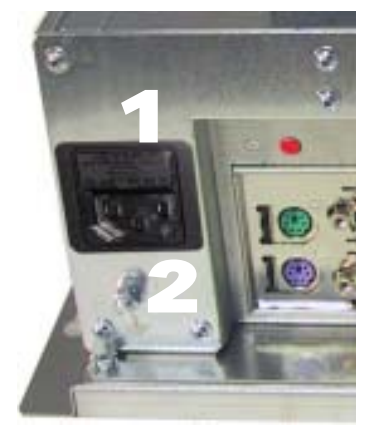

#### **3.2 Earthing system**

The following items have to be observed to guarantee a safe dissipation of electronic interference:

- Appliance and switch board have to be connected to the nearest possible central earthing point.
- make sure of a possibly low inductive connection between appliance and switch board.
- All data cables connected to the appliance have to be the screened type.
- The screens have to be earthed on both sides. There has to exist a low ohm connection between the connected systems. High equalising currents through the cable screen due to voltage fluctuations are to be avoided.
- The earthing connection is to be carried out with min. 4 mm<sup>2</sup> cross section.

#### **3.3 Assembly**

 $VICPAS_{\underline{\text{www.Manualslib.com}}}$  manuals search engine

Assembly The EPC PM is to be inserted in a HF close housing or switchgear cabinet made of metal

> To dissipate the heat generated in the appliance a free space for air circulation, of 100 mm has to be provided around the appliance!

> The assembly takes place by hexagon nuts or retaining blocks (depending upon the version of the EPC PM)

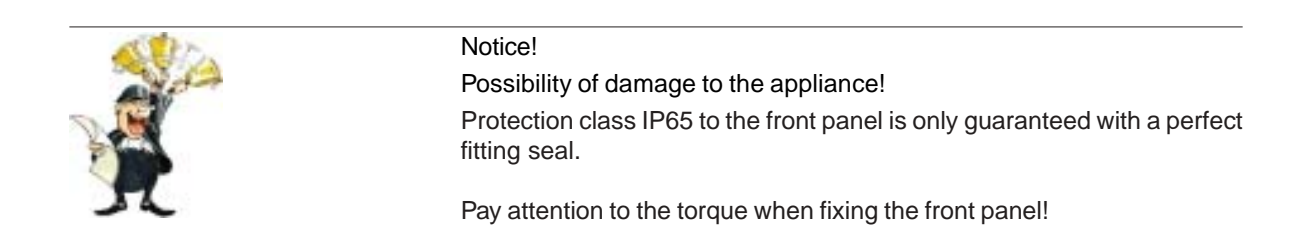

#### **3.4 operating system**

```
Supply incl. operating system hard disk version:
                                  We offer our appliances with installed operating system software. In this
                                  case we opt for following installation concept. The respective operating
                                  system and other programmes are installed on C: drive. D: drive is a
                                  complete free partition and can for example be used for your data (beneficial
                                  for example for data back up). On E: drive are all the data required for a
                                  new installation (drivers and operation system). This partition always uses
                                  a FAT 16-data system.
                                  At present the following operating systems are available:
                                  Windows 2000 German, English and multi-language pack
                                     (C: and D: NTFS)
                                  Windows XP professional German and English
                                     (C: and D: NTFS)
                                  depending on the configuration, the respective user interface of the
                                  installed operating system appears, once the EPC has booted from the
                                  hard disk.
                                  Compact Flash Card-Version:
                                  Windows embedded XP
                                  Wir stellen kundenspezifische Konfigurationen als Dienstleitung zusam-
                                  men.
Without operating system If no operating system is present, the message "DISK BOAT FAILURE,
                                  INSERT SYSTEM DISK AND PRESS ENTER" comes at switching on
                                  the EPCPM, because of non formatted Non removable disk and missing
                                  partition. In this case you can install the operating system either over
                                  own boat disk, set UP starting disks or directly with your operating system
                                  CD start (consider BIOS settings). The additional installations e.g. the
                                  Touch or display driver can be started over the provided drivers - CD,
```
Further details to the individual driver installations you will find in following chapters.

(driver folder).

#### **3.5 BIOS-settings**

VICPAS [www.Manualslib.com](http://www.manualslib.com/) manuals search engine

Settings DFI-ACP G5M100N:

Switch on the EPC PM and press the [DEL] i.e. [Entf]-button shown in the first screen image, to start the set up.

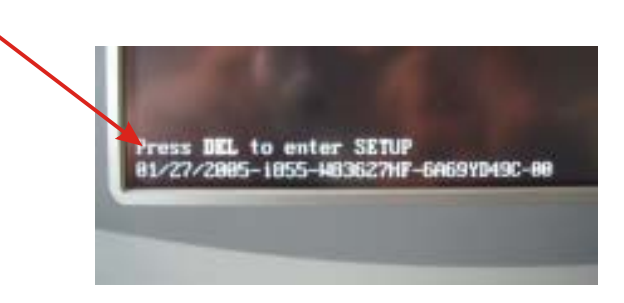

Select the menu item "Load Optimised Default" and affirm the selected operation.

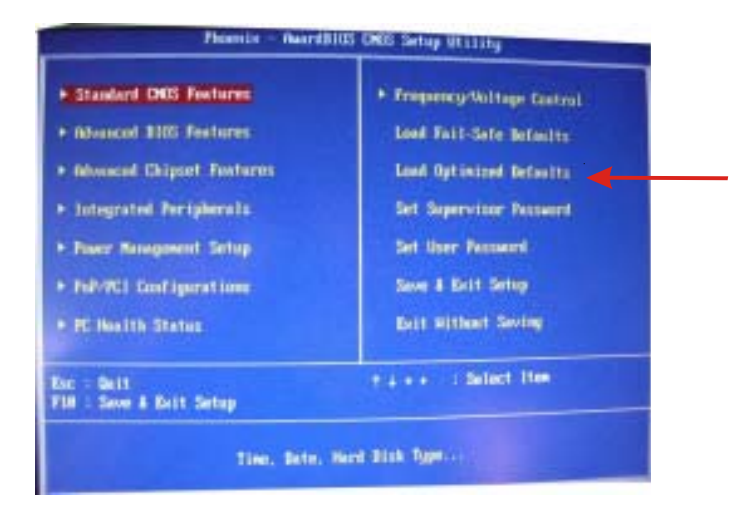

Settings for the Mini-ITX Board DFI ACP G5M100N:

1. Load "Load Optimized Default" and carry out the respective settings in the shown menus.

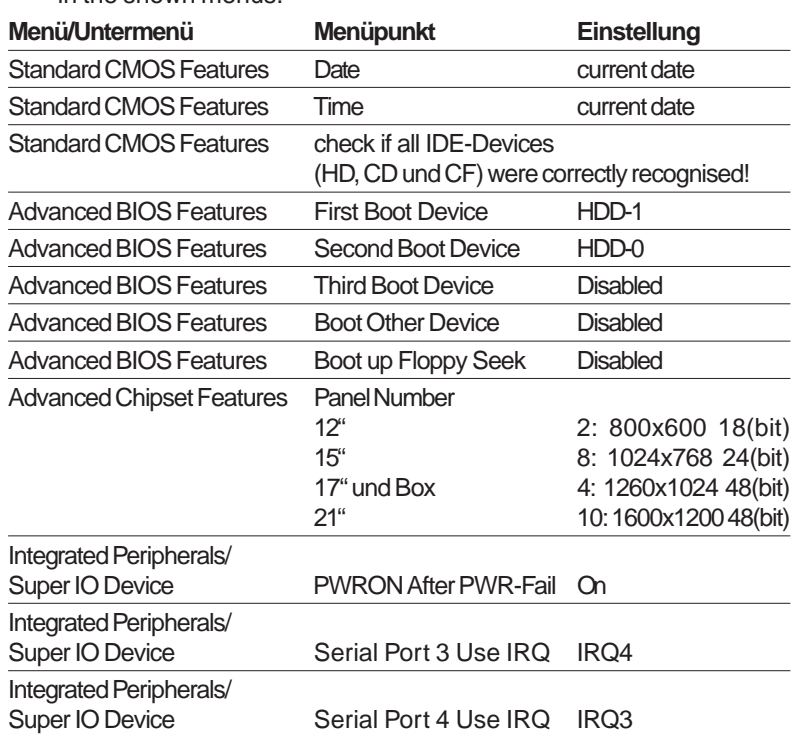

 $\frac{1}{1-\alpha} \frac{1}{1-\alpha} \frac{1$ 

 $\frac{1}{2} \frac{1}{2} \frac{$ 

#### **3.6 Important items regarding software installation**

To carry out a successful re-installation you have to observe the following items:

- For the set up please use the supplied operating system-CD.
- After the re-installation, the Chipset driver has to be installed first. This can also be found on E:\drivers\Chipset.
- Install the graphic drivers (select E:\graphic\operating system).

The picture refresh rate has to remain at 60 Hz, as the TFT displays do not have an electron beam for image formation, and therefore no improvement is achieved from a higher setting. Higher settings can even result in the destruction of the graphic board/display.

install the touch drivers in accordance with the instructions.

#### Notice!

To avoid always having to re-start the installation procedure of the operating system, we recommend image production of the new hard disc (for example Norton Ghost, Drive Image etc.).

So, if needed, you can always fall back on the operational image.

#### Notice!

We recommend after operating the system for the first time that you reproduce Start i.e. Emergency discs. These might be needed to restore an operational system. Additionally you should make backup copies of your own data and applications!

VICPAS [www.Manualslib.com](http://www.manualslib.com/) manuals search engine

#### **3.7 Touch installation 6.10 Windows 2000 / XP**

**technical data: (check the BIOS entries when re-installing)**

- Serial Tsharc 12 Touch-Controller
- Com 3 (check the BIOS entries)
- 3E8 hex
- IRQ 4
- 9600 bps

#### Carry out the SETUP.EXE under

- drive E:\Driver\Driver-EPC-PM\Touch\Touch (with the ordered operation system)
- CD-ROM: (D:) E:\EPC-PM\Touch

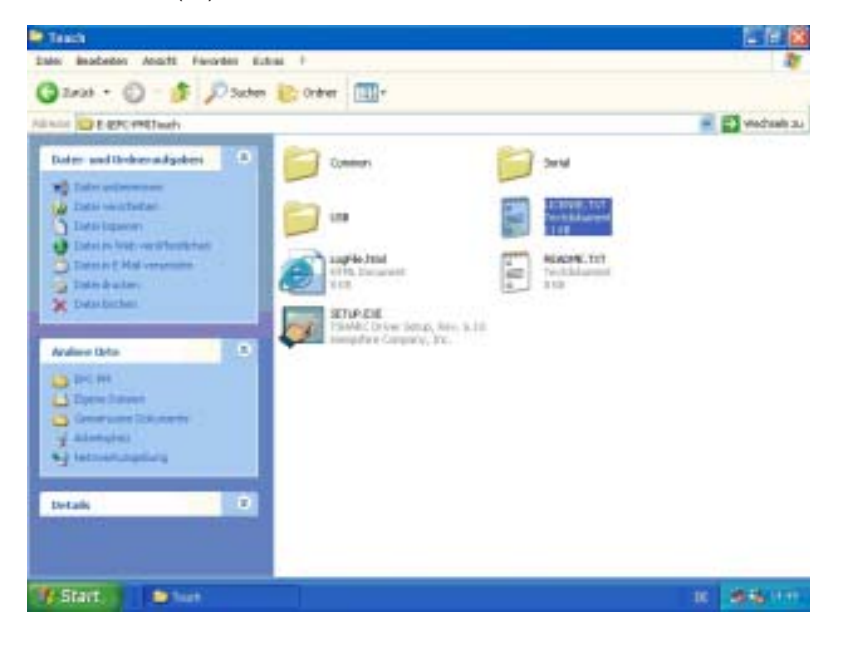

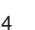

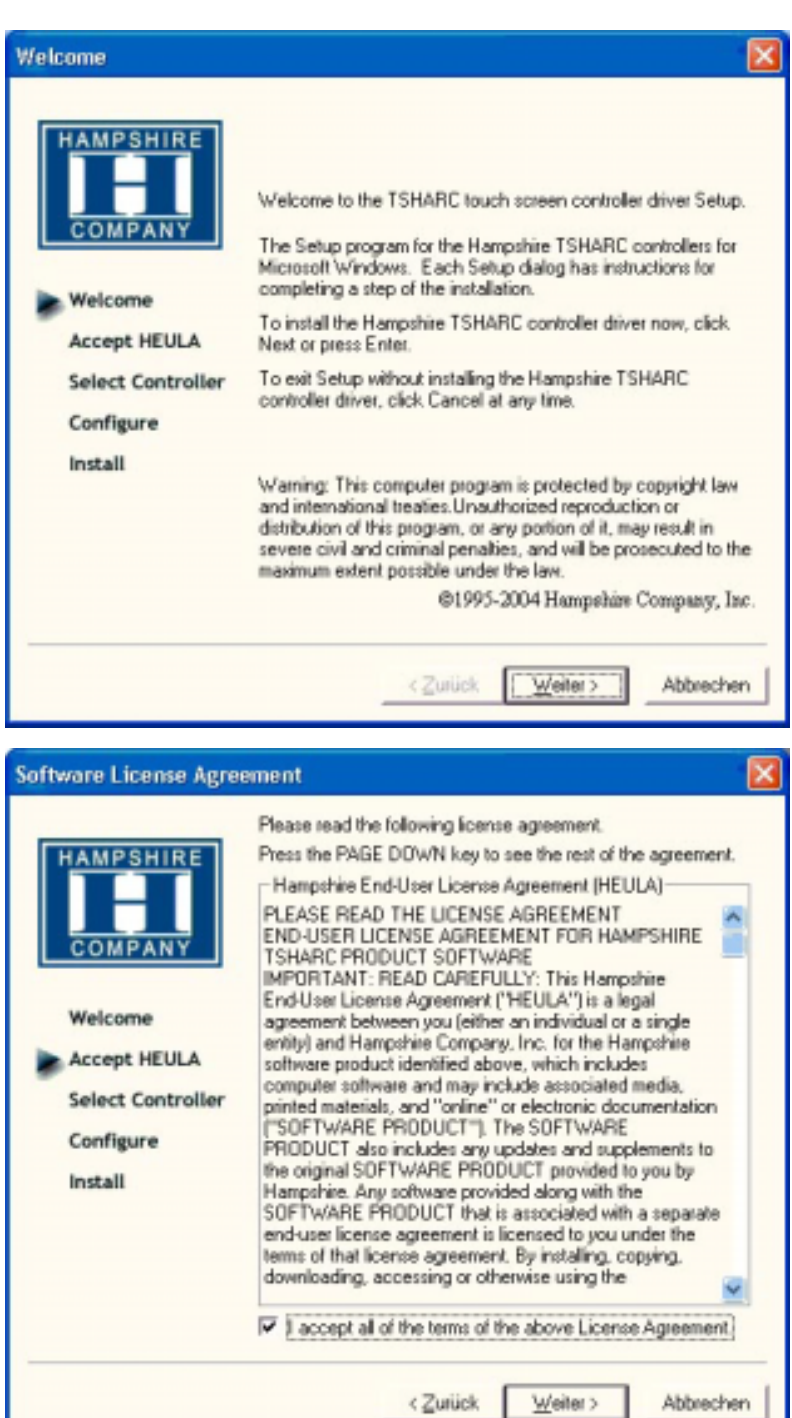

• follow the instructions on the monitor. press [CONTINUE].

• accept the license provisions

<u> . . . . . . . . . . . . . . . .</u>

VICPAS [www.Manualslib.com](http://www.manualslib.com/) manuals search engine

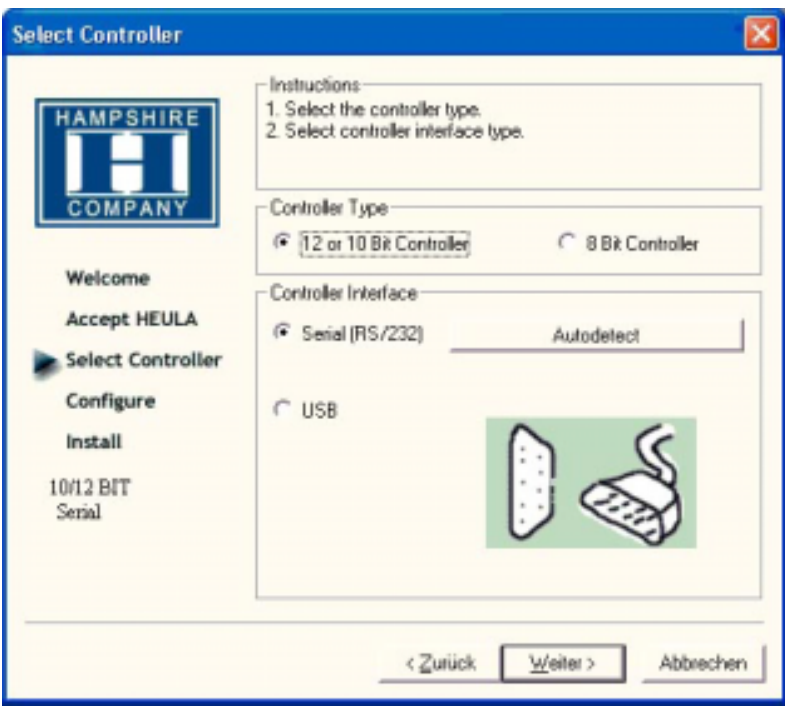

select the "Auto detect Function" or manually select the technical connection data.

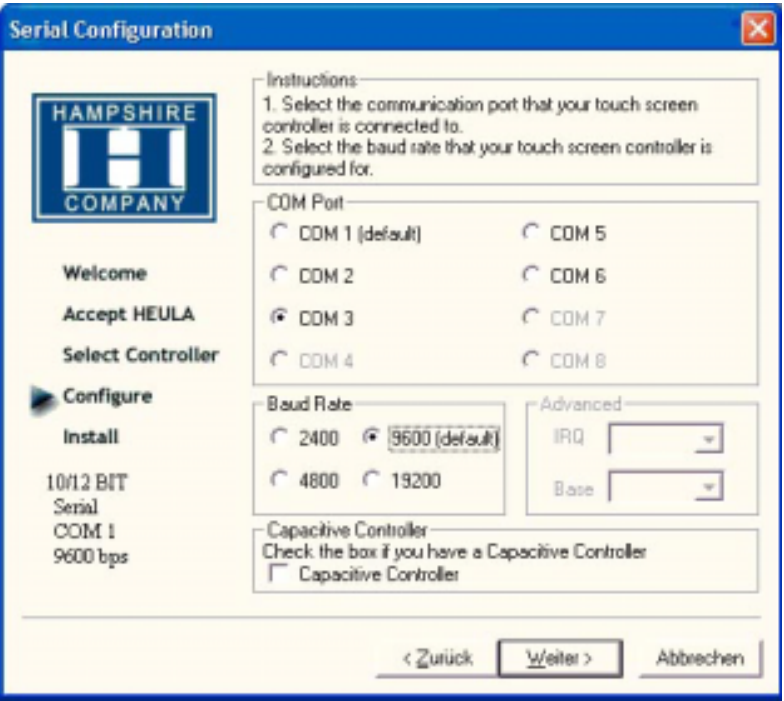

 $\overline{\phantom{a}}$  $\overline{\phantom{a}}$ 

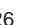

 $\frac{1}{2} \frac{1}{2} \frac{$ 

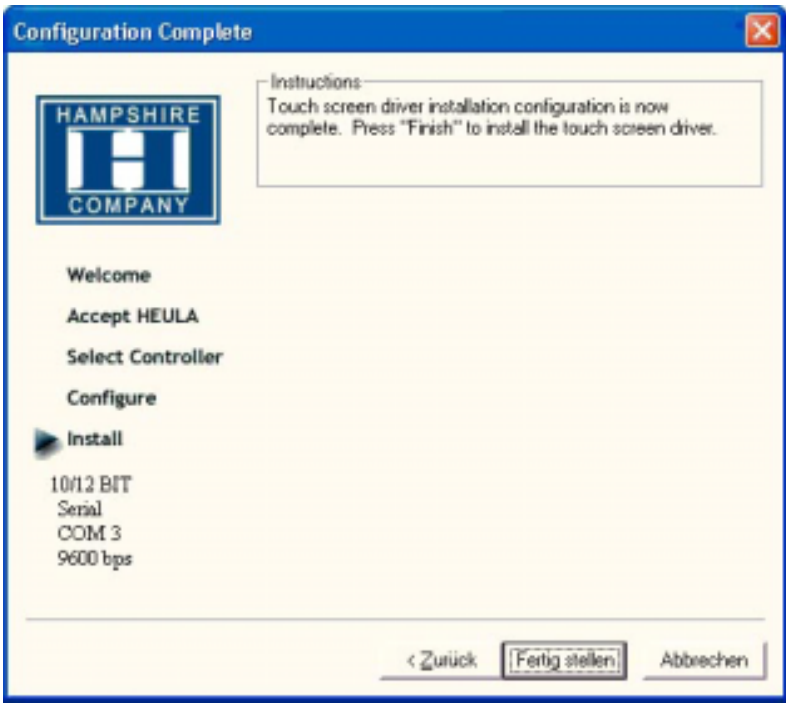

- Press the [finalise]-Button and follow the instructions for a re-start.
- After a re-start of the operating system you will find amongst the programs the entry "Hampshire Control Panel".
- Calibrate the touch screen with your finger or with a rounded pointed touch pen.

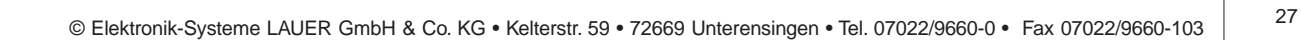

المساحين المساحين المساحين المساحين المساحين المساحين المساحين المساحين المساحين المساحين المساحين المساحين

VICPAS [www.Manualslib.com](http://www.manualslib.com/) manuals search engine

#### **3.8 Graphic board installation**

After conclusion the Windows installation (chip set driver) and restart of the device, close the installation window for the automatic driver search of the grafic board driver.

The grafic driver is on the delivered Driver CD or on

Partition E:\ EPC-PM \ Grafic

• Start SETUP.EXE in the directory UTILITIES and accept the following messages.

#### Attention!

The grafic driver will be installed 2x!

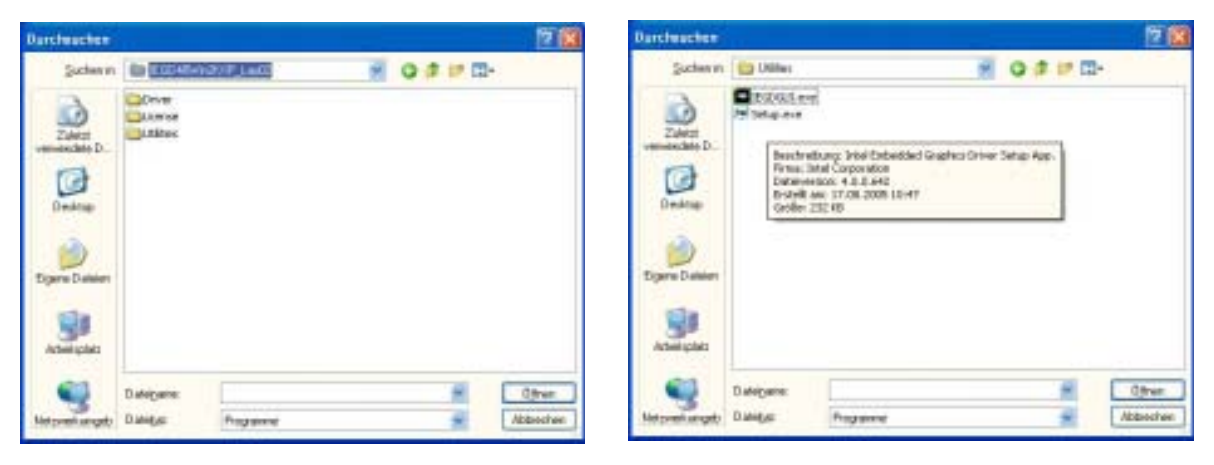

• After conclusion the installation and restart the PPC the following entries can be seen in the Control Panel or in the display properties.

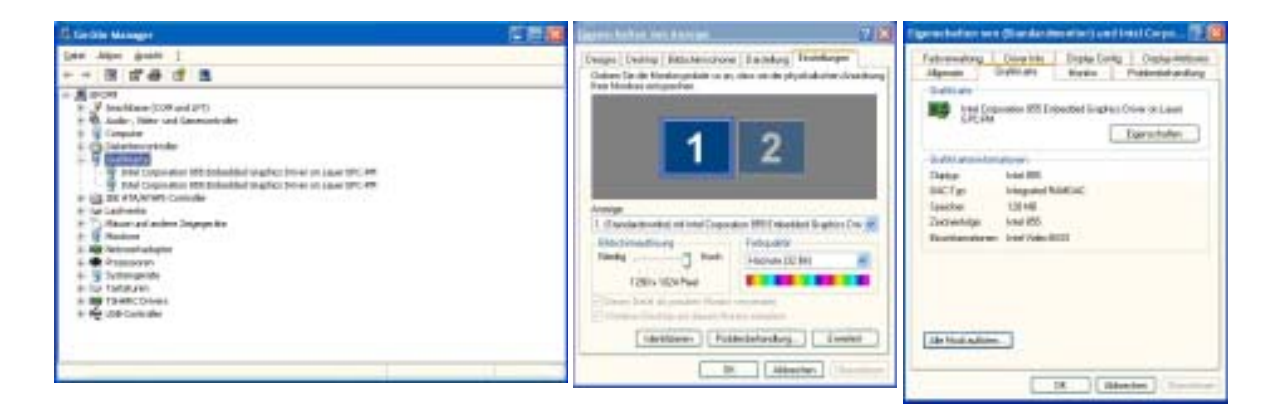

#### **3.9 Installation LAN-/network card**

proceed as follows to install the LAN-/network card(s):

- following the installation of the operating system and the chipset driver, the system automatically makes a link to a network connection. You find the relevant icon (Network icon) in the right hand lower taskbar.
- call-up the EXE-file from the drive-directory, drive E:\Driver\EPC-PM\LAN for the installation of the second network card.
- confirm each installation step and re-start the EPC PM at the end of the installation.
- After the re-start 2 new network icons appear in the right hand side lower taskbar.
- You can now configure both network cards to your own needs (IPaddress etc.) via the system control.
- Via the MS-DOS window, under Start -> accessories -> entry prompt, you can set a "connection PING". Herewith you can then test your connections to the server and other PC's.

(for example: C:\ping 192.168.5.100).

\_ \_ \_ \_ \_ \_ \_ \_ \_ \_ \_

 $VICPAS_{\underline{\text{www.Manualslib.com}}}$  manuals search engine

© Elektronik-Systeme LAUER GmbH & Co. KG • Kelterstr. 59 • 72669 Unterensingen • Tel. 07022/9660-0 • Fax 07022/9660-103 <sup>30</sup>

 $\frac{1}{1-\alpha} \frac{1}{1-\alpha} \frac{1$ 

 $\frac{1}{2} \frac{1}{2} \frac{$ 

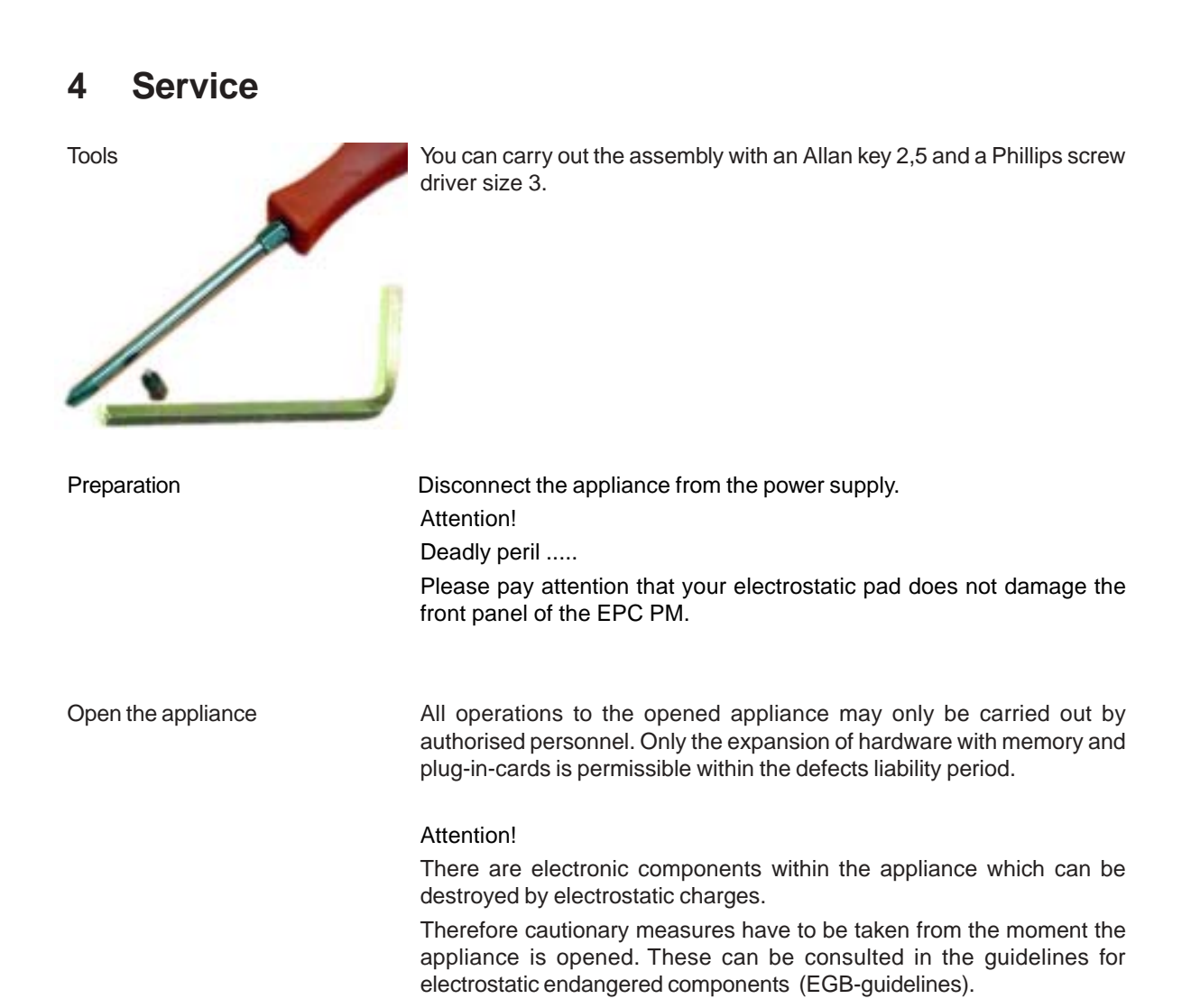

VICPAS [www.Manualslib.com](http://www.manualslib.com/) manuals search engine

#### **4.1 Changing the fan**

To change the fan you have to remove the left hand part of the rear enclosure.

To open the enclosure remove the marked screws with an Allen key.

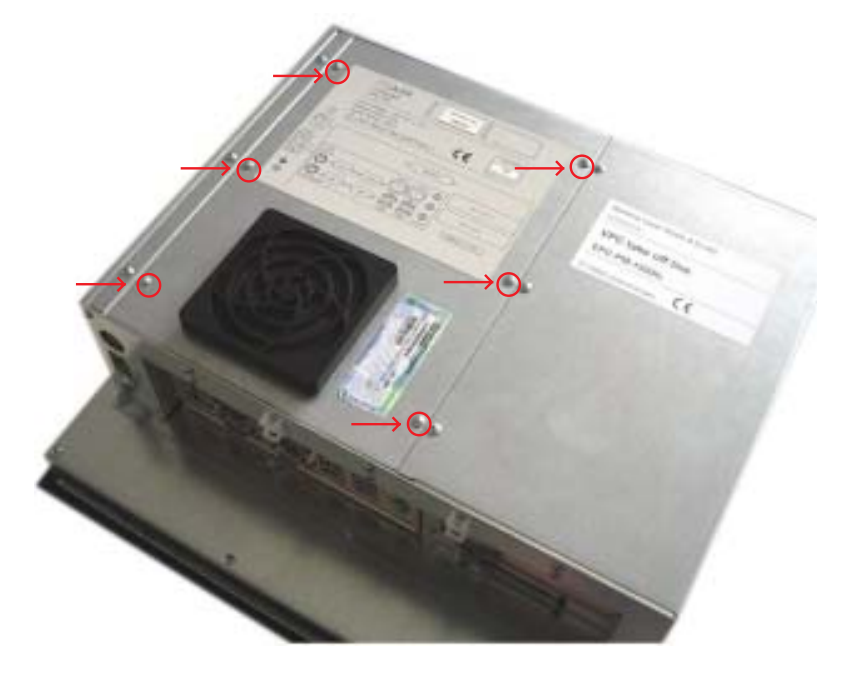

Then lift the enclosure and pull out the fan cable.

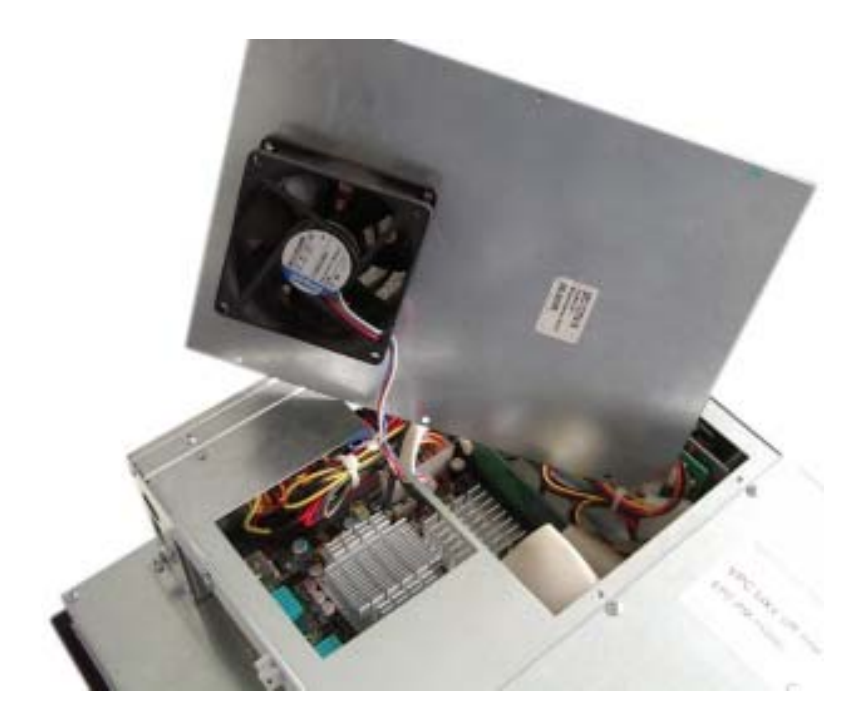

VICPAS [www.Manualslib.com](http://www.manualslib.com/) manuals search engine

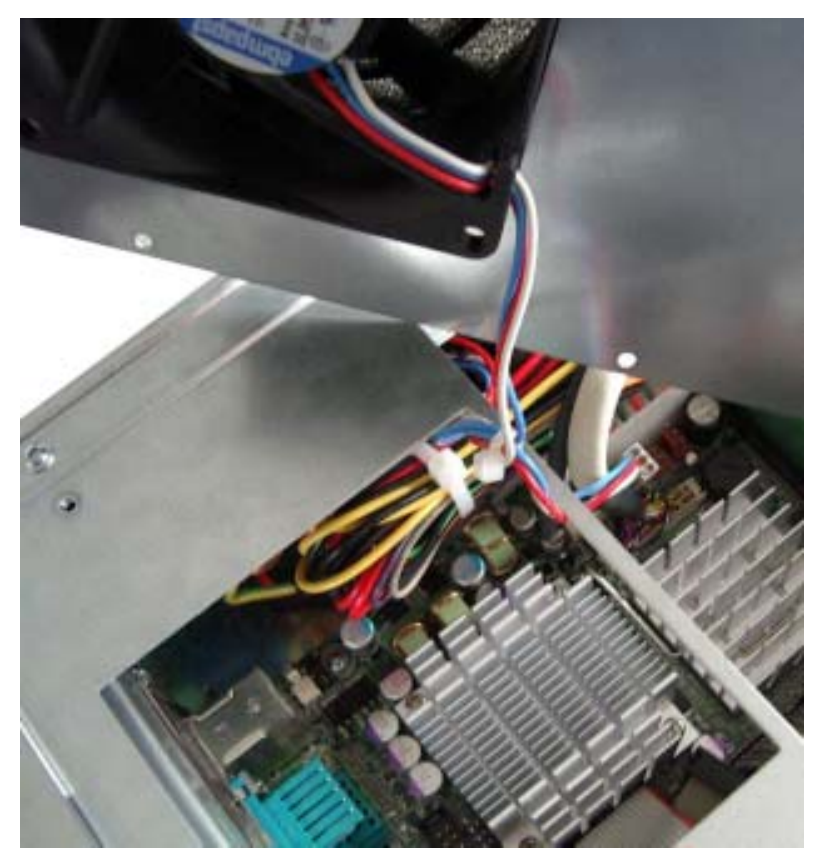

Please note the correct location of the cable prior to pulling the cable out so that the new fan can be plugged in correctly.

Remove the protective cover of the fan and remove the fan with a Phillips head screw driver.

After changing the fan, assemble the appliance in the reverse order.

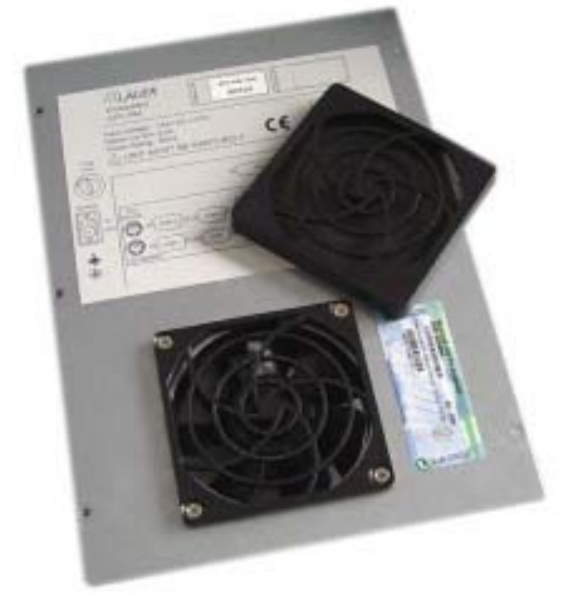

#### **4.2 PCI-board installation**

To install a PCI-board the right hand side part of the rear enclosure has to be removed.

To open the enclosure remove the marked screws with an Allen key

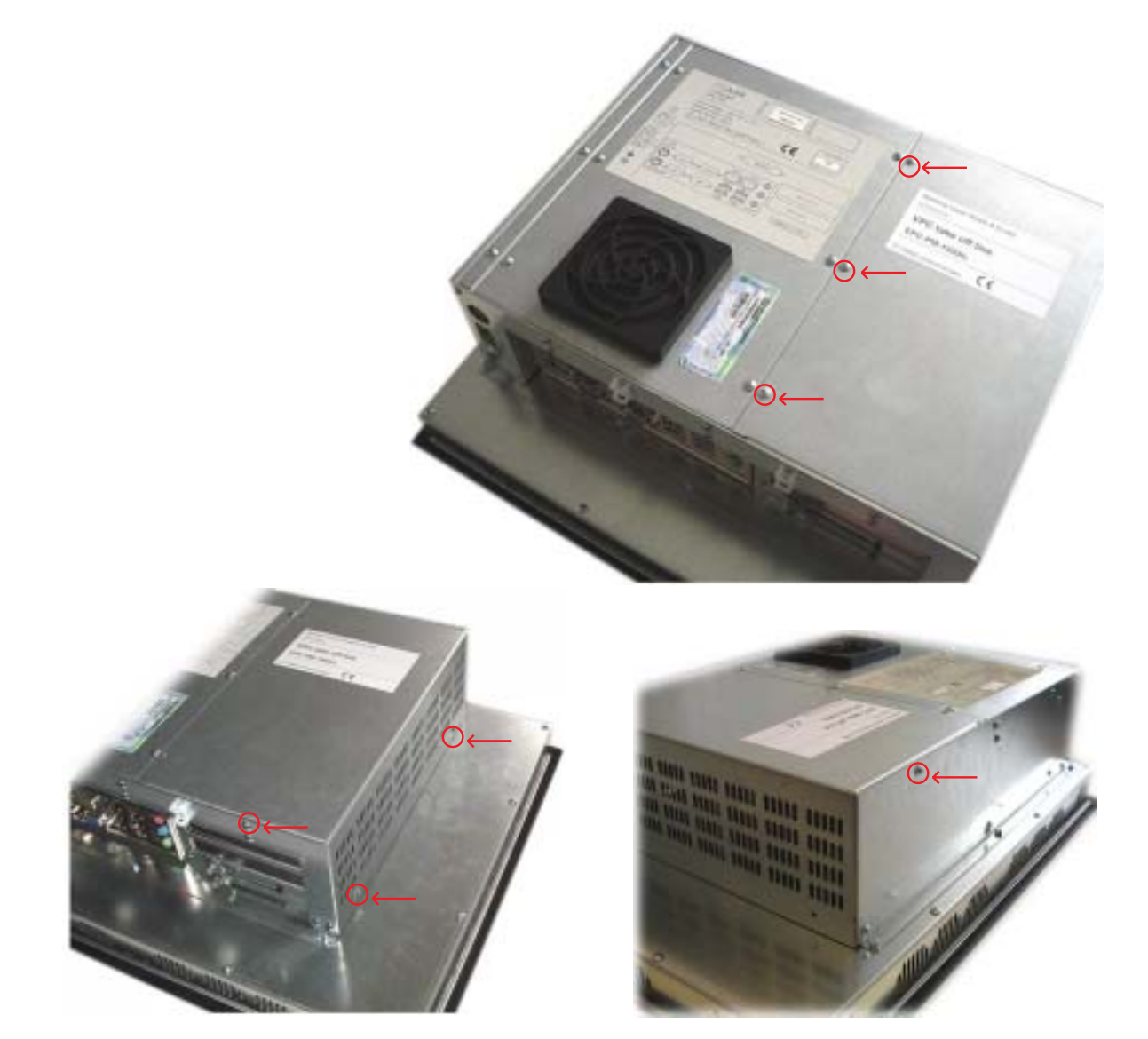

After removing 7 screws the enclosure can be lifted easily.

VICPAS [www.Manualslib.com](http://www.manualslib.com/) manuals search engine

A look at the opened appliance shows the 2 PCI-slots and the board holder.

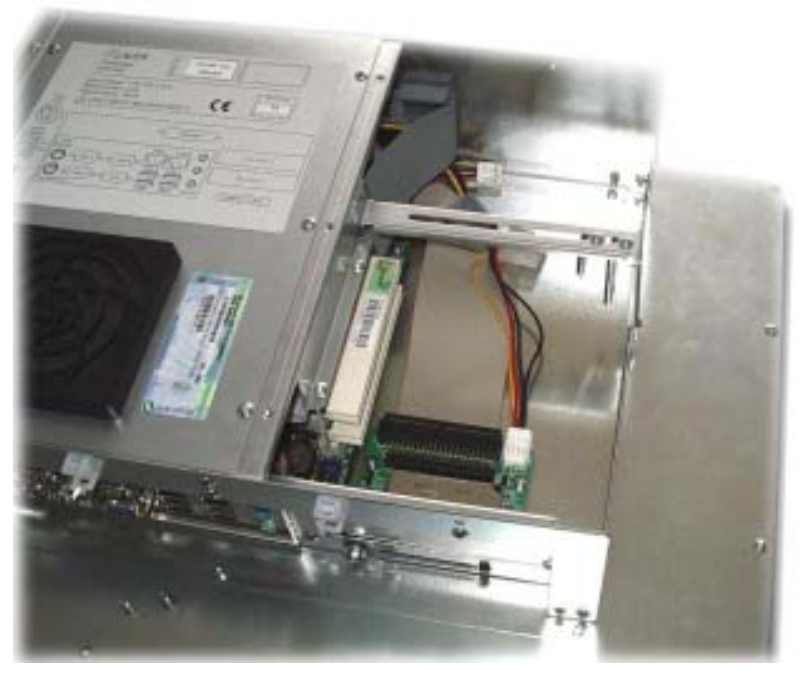

Remove the slot cover of the desired slot to insert your PCI-board.

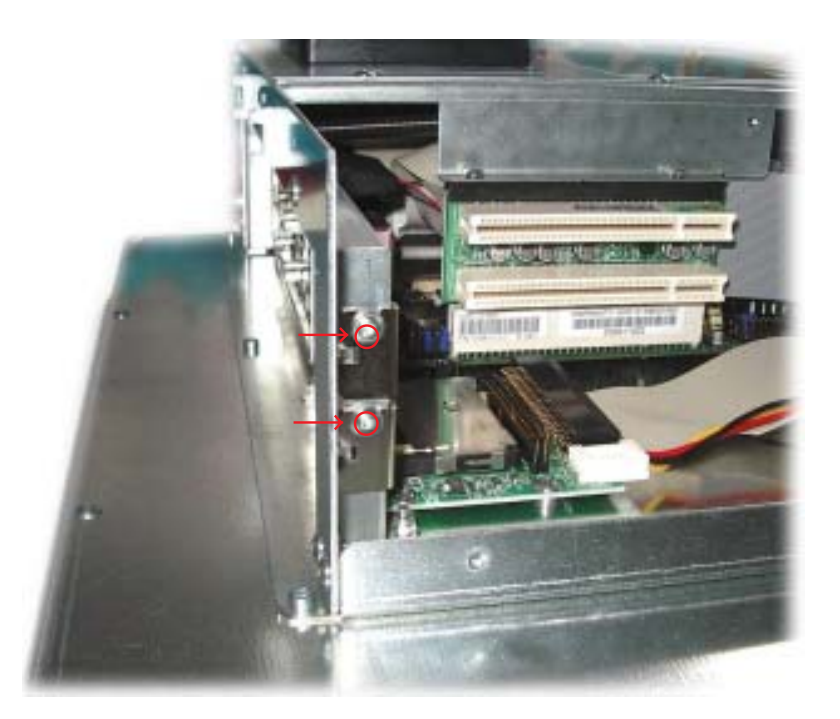

Unscrew the board holder.

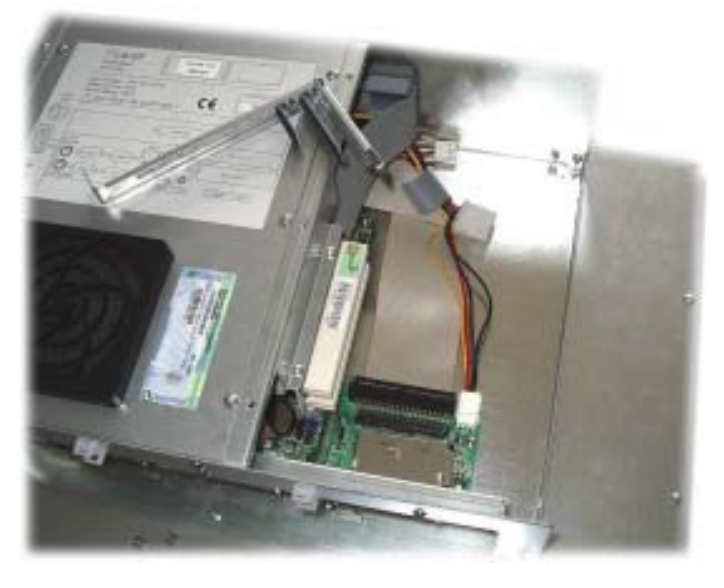

Insert your PCI-board. Please ensure a correct fit at the lower edge of the slot.

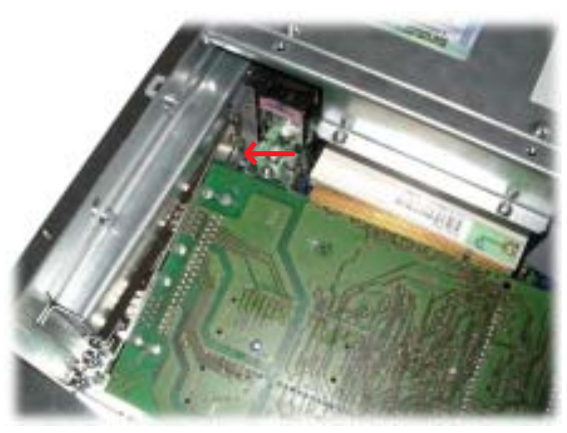

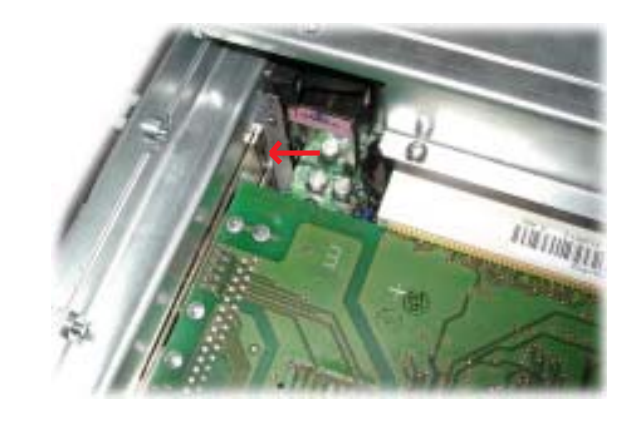

Screw your PCI-board tight.

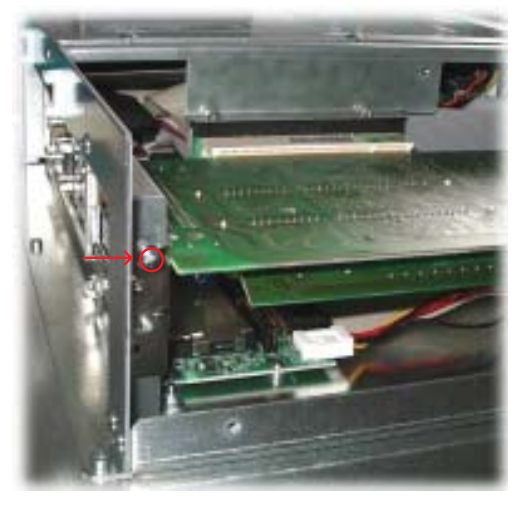

VICPAS [www.Manualslib.com](http://www.manualslib.com/) manuals search engine

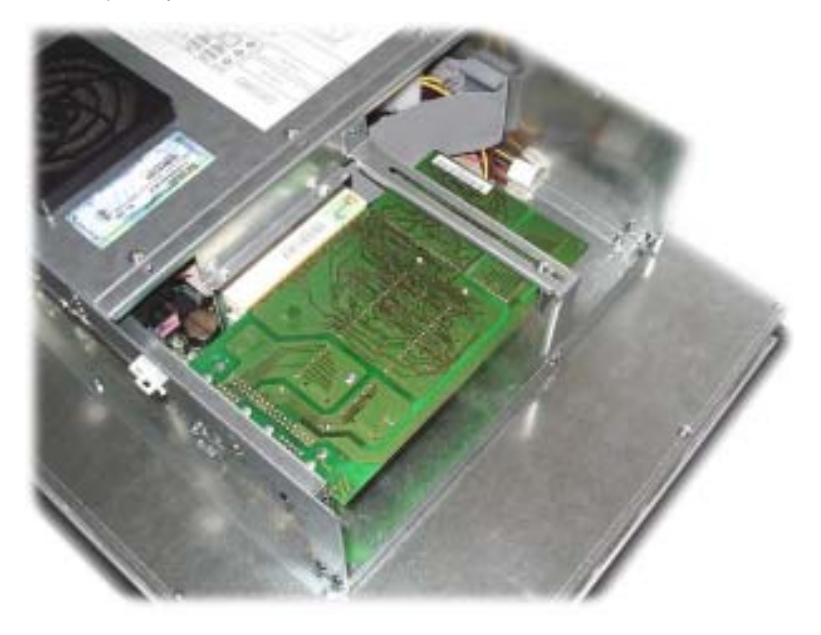

Subsequently the board holder has to be re-fixed.

To ensure an optimal use of the board holder, we suggest that you put wide boards in the lower slots and narrow boards in the upper slots. Following picture shows this once more in detail.

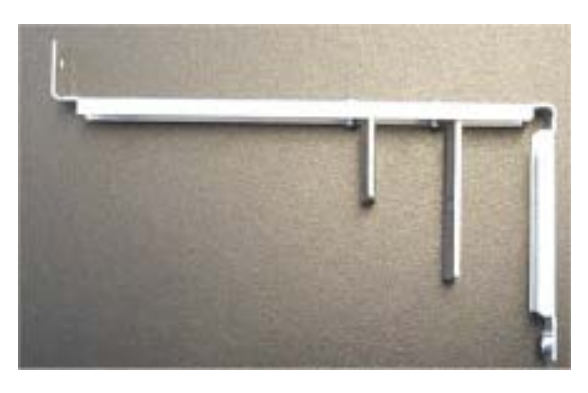

The short support can be removed with boards of the same design. Otherwise the two supports can be individually adjusted.

#### **4.3 Memory expansion, -change**

To change the memory board you have to remove the left hand part of the rear enclosure.

To open the enclosure remove the marked screws with an Allen key.

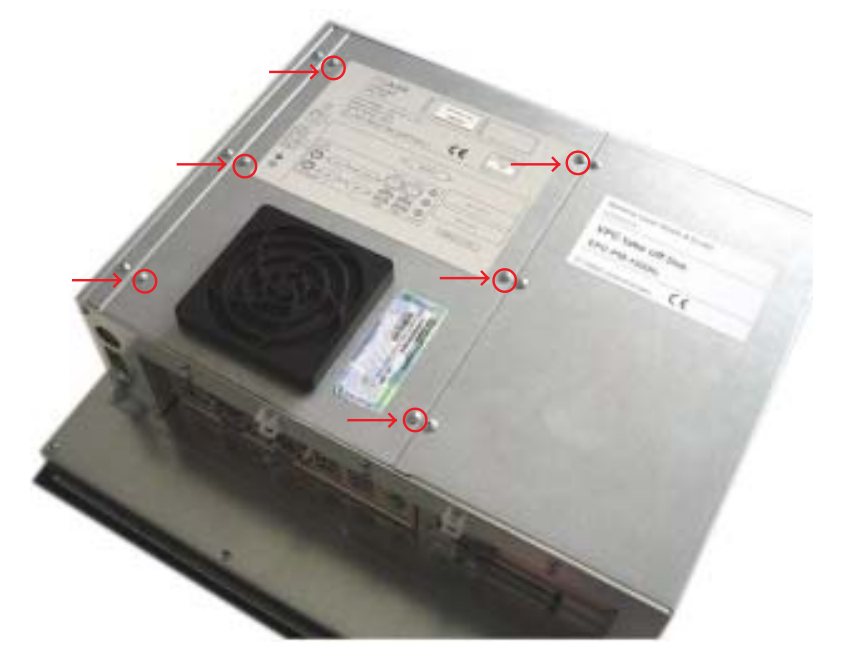

Then lift the enclosure and pull out the fan cable.

Please note the correct location of the cable prior to pulling the cable out so that it can be plugged in correctly.

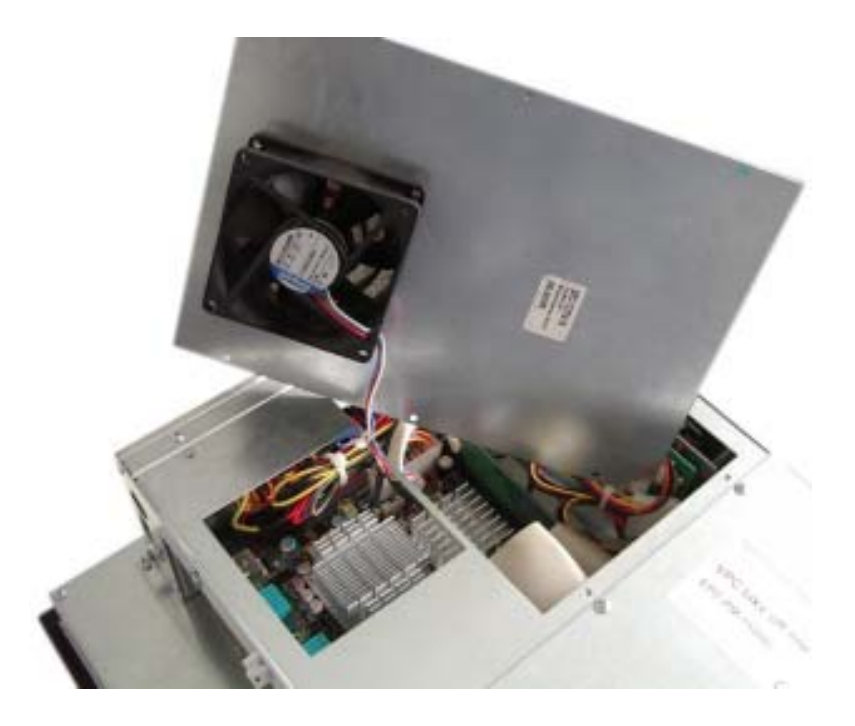

VICPAS [www.Manualslib.com](http://www.manualslib.com/) manuals search engine

Put the enclosure to one side and you have a free view of the slots. Pull out ribbon cable (see arrow) and move it to the top.

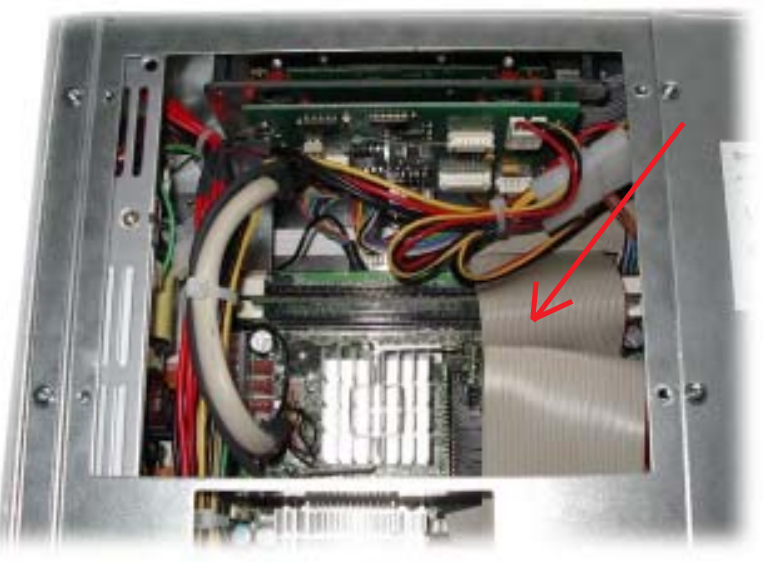

The picture shows a free and an occupied slot.

If a memory expansion is carried out the memory module is positioned vertically and pushed in, the fixing brackets snap shut.

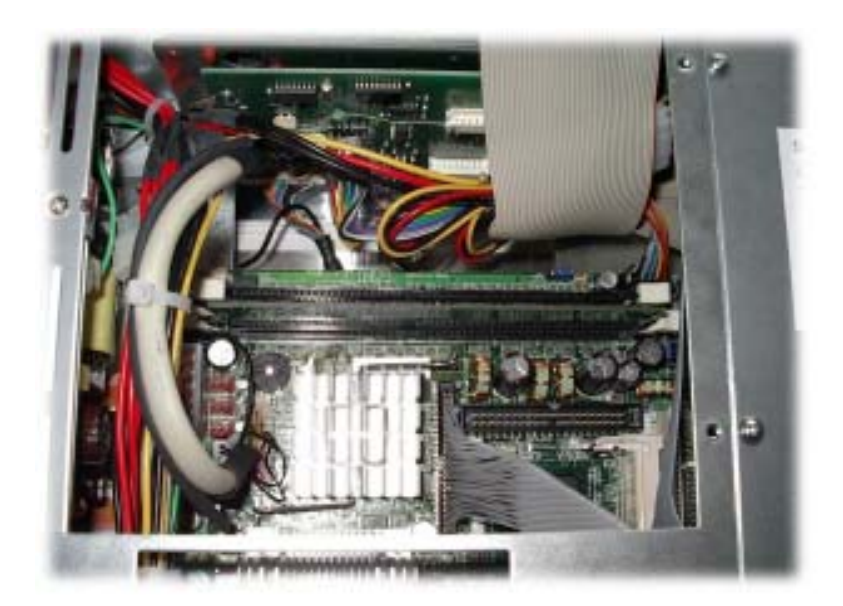

If a memory board is changed then the holding brackets have to be pushed outwards simultaneously.

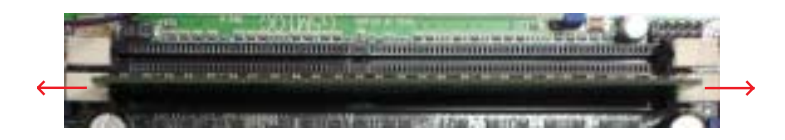

The memory board is now loose and can be removed. Locate the memory board vertically and push it down, the brackets snap shut

Bend back and plug in the ribbon cable. Subsequently plug in the fan cable and reposition the enclosure. Re-fix the enclosure.

 $\overline{\phantom{a}}$ 

VICPAS [www.Manualslib.com](http://www.manualslib.com/) manuals search engine

The following technical data divide on into CPU unit and display unit.

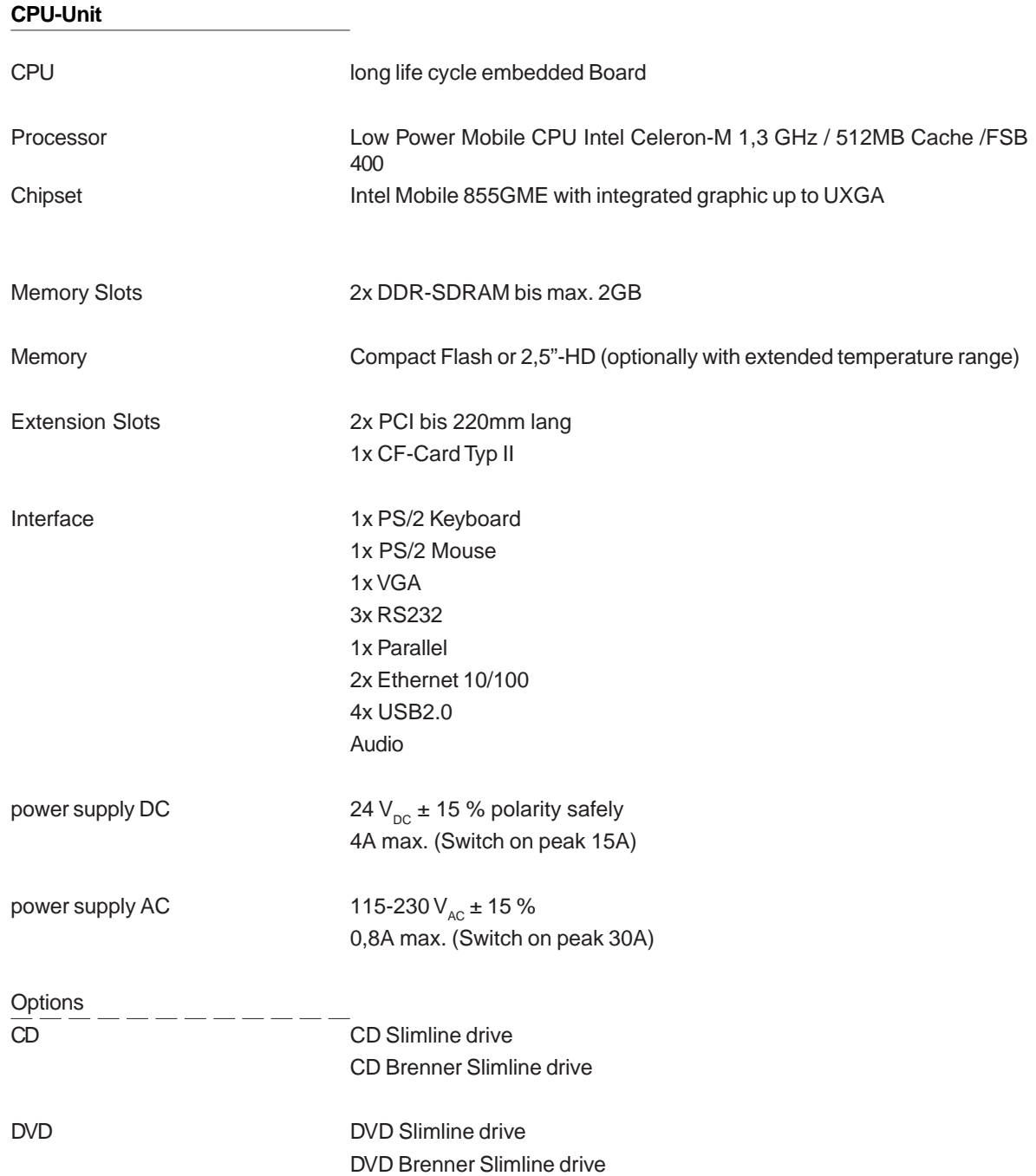

ن البحث العلم العلم العلم العلم العلم العلم العلم العلم العلم العلم العلم العلم العلم العلم العلم العلم العلم ا

#### **Display-Unit**

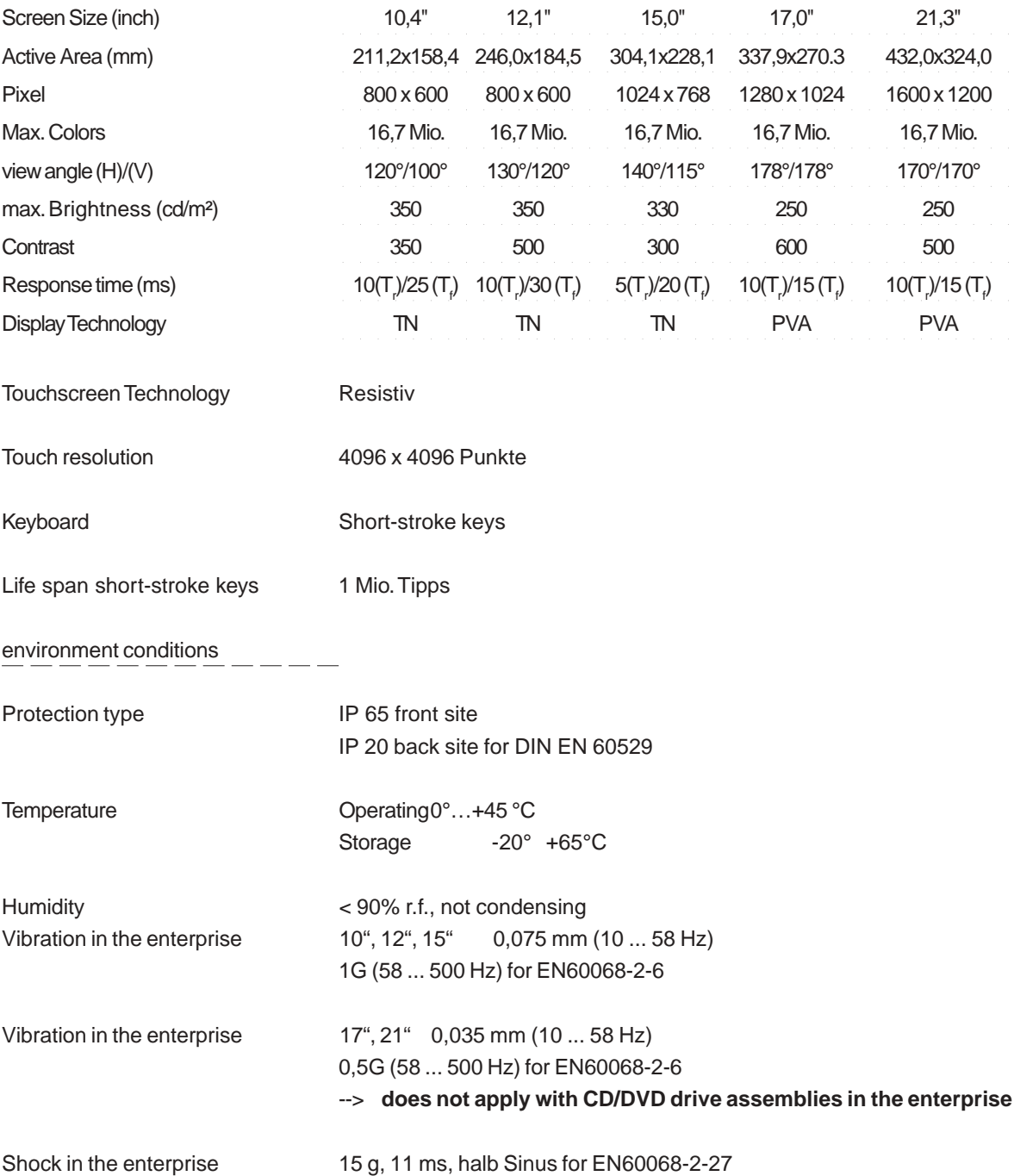

© Elektronik-Systeme LAUER GmbH & Co. KG • Kelterstr. 59 • 72669 Unterensingen • Tel. 07022/9660-0 • Fax 07022/9660-103 <sup>42</sup>

 $-$ 

 $\frac{1}{2} \frac{1}{2} \frac{$ 

 $\frac{1}{1-\alpha} \frac{1}{1-\alpha} \frac{1$ 

#### **5.1 Detailed drawings**

#### **5.1.1 EPC PM 1200**

VICPAS [www.Manualslib.com](http://www.manualslib.com/) manuals search engine

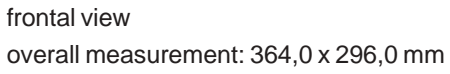

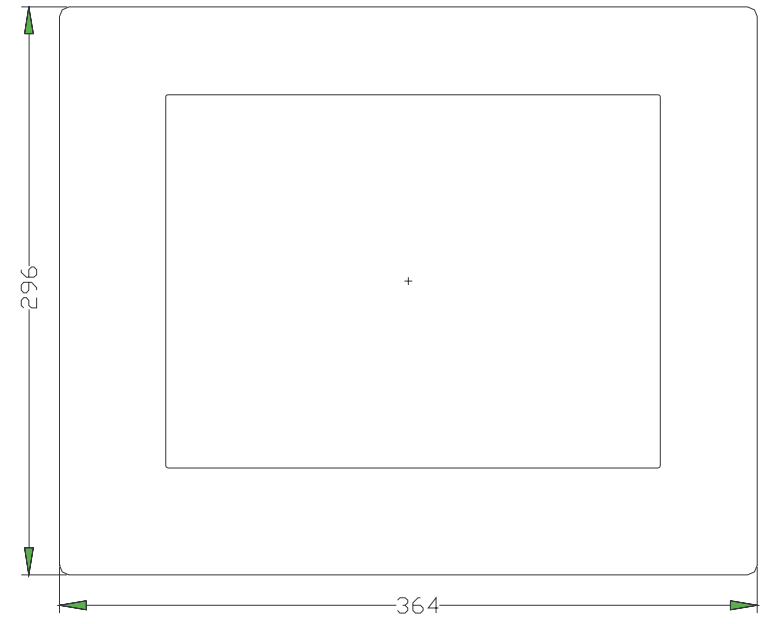

Front panel assembly aperture

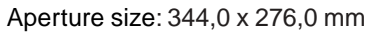

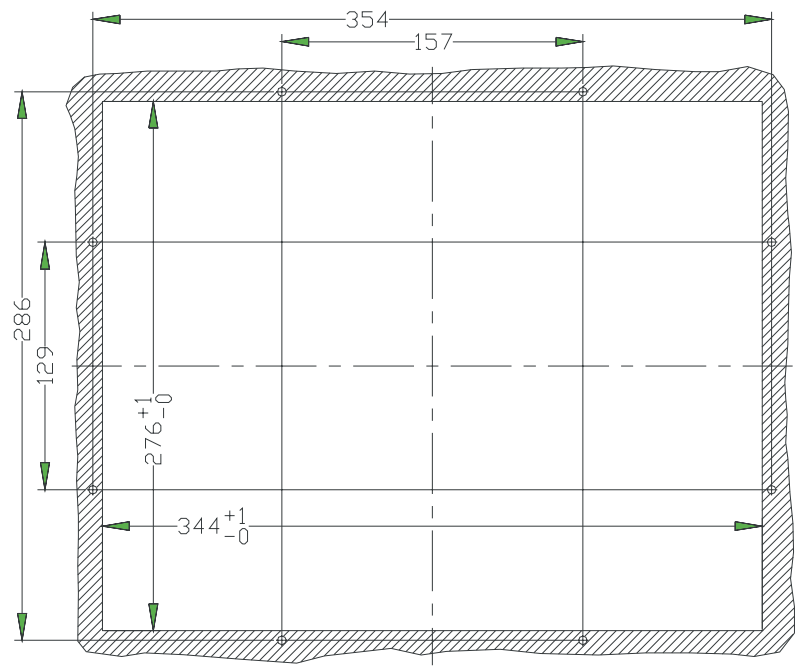

Type of mounting with 8 pieces into the front plate pressed in thread pin M4 x 16. Max. 5 mm thick mounting frame

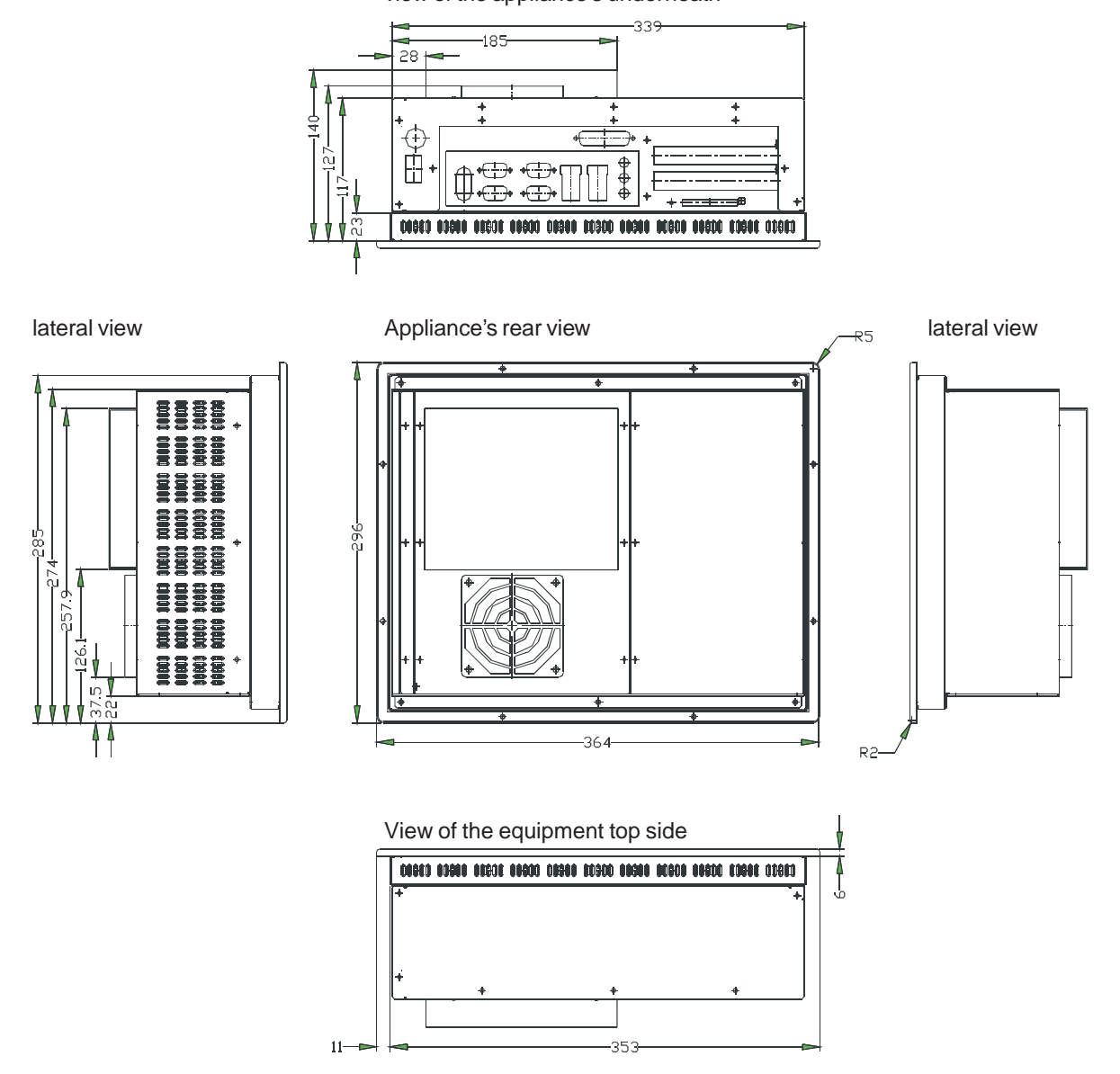

view of the appliance's underneath

#### **5.1.2 EPC PM 1500**

VICPAS [www.Manualslib.com](http://www.manualslib.com/) manuals search engine

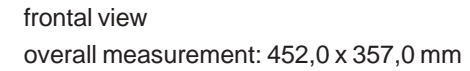

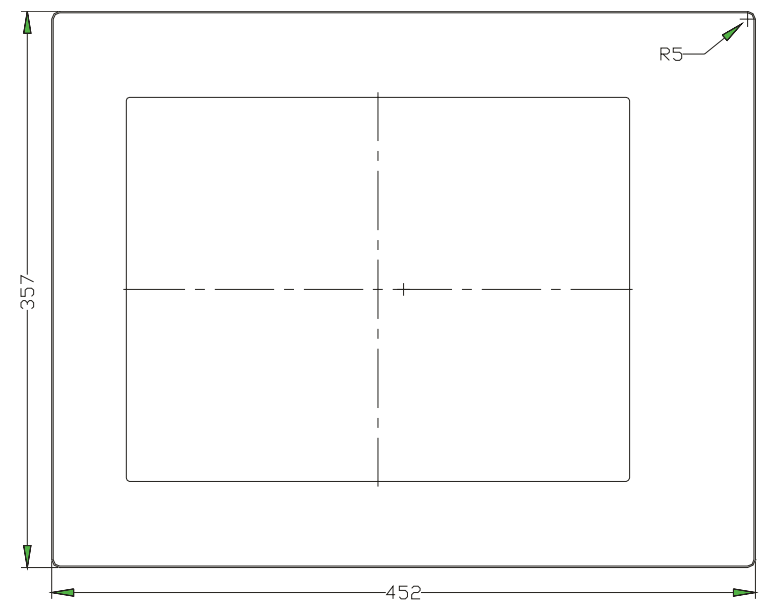

Front panel assembly aperture Aperture size: 429,0 x 334,0 mm

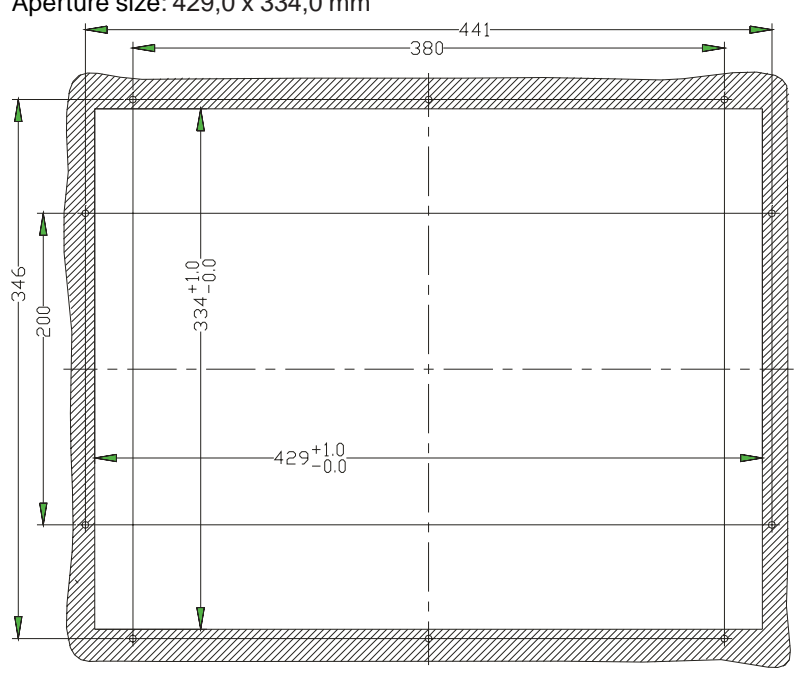

Type of mounting with10 pieces into the front plate pressed in thread pin M4 x 16. Max. 5 mm thick mounting frame

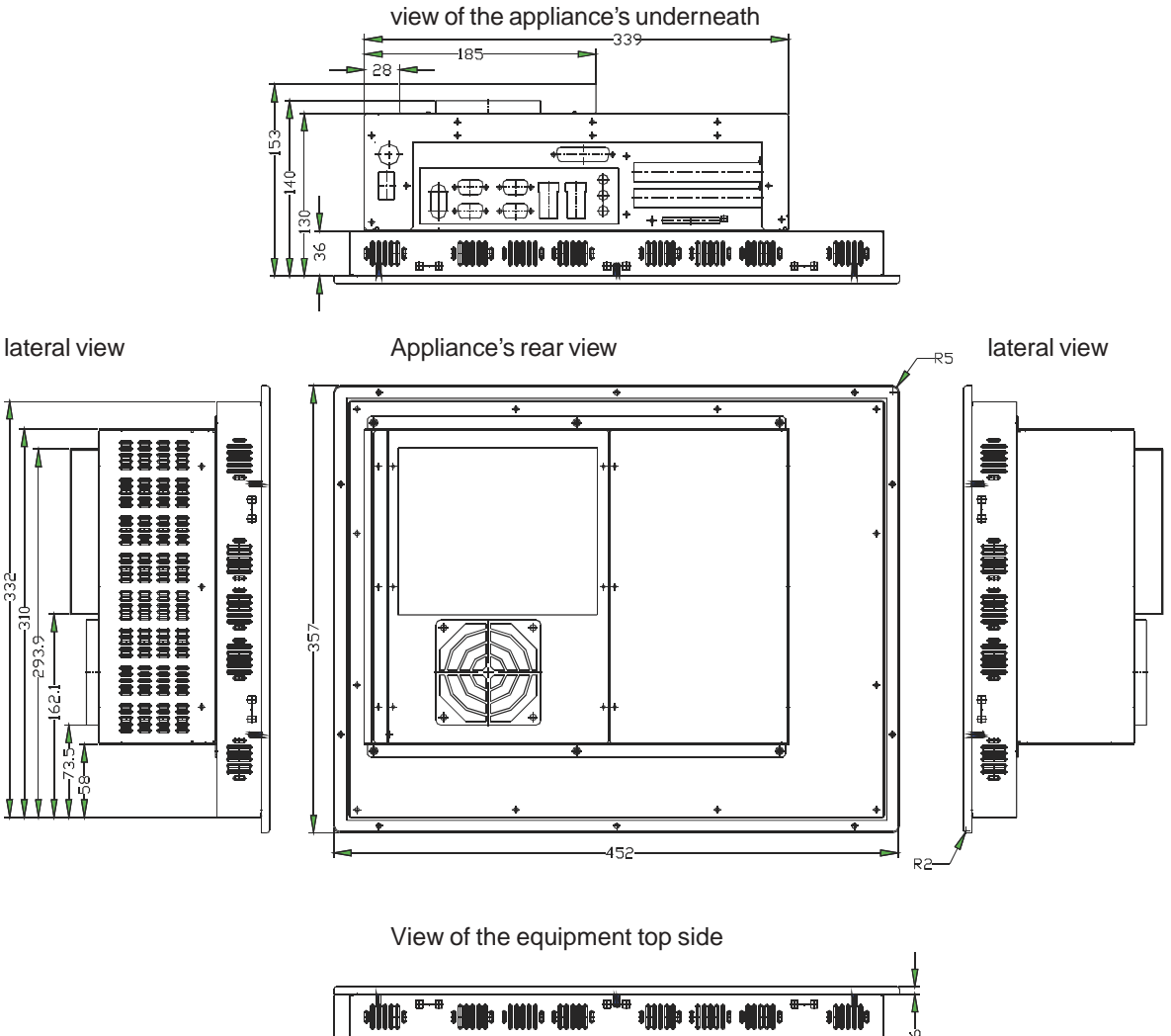

്റ്റ്

 $\overline{B-B}$ ele **IM**Io **IIFIe** 嘃  $12.5$ 

#### **5.1.2 EPC PM 1700**

VICPAS [www.Manualslib.com](http://www.manualslib.com/) manuals search engine

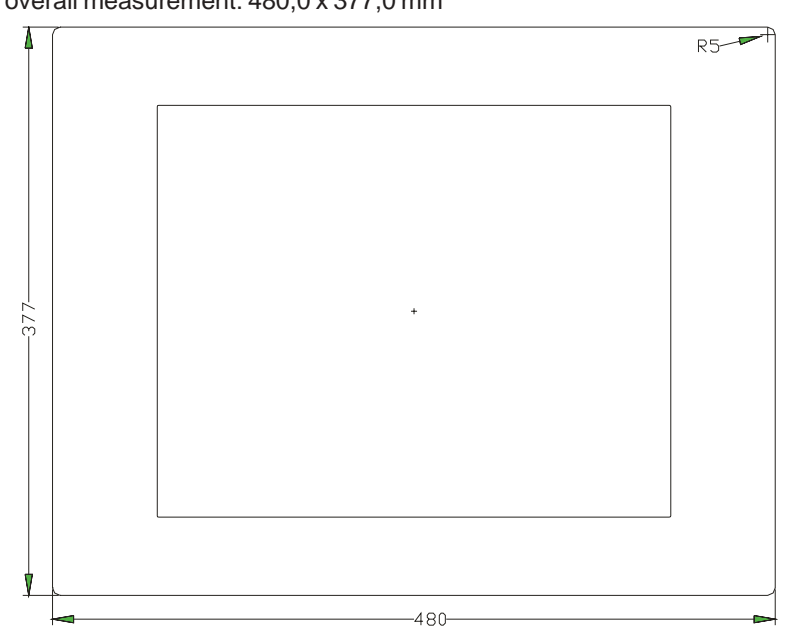

frontal view overall measurement: 480,0 x 377,0 mm

#### Front panel assembly aperture Aperture size: 454,0 x 351,0 mm

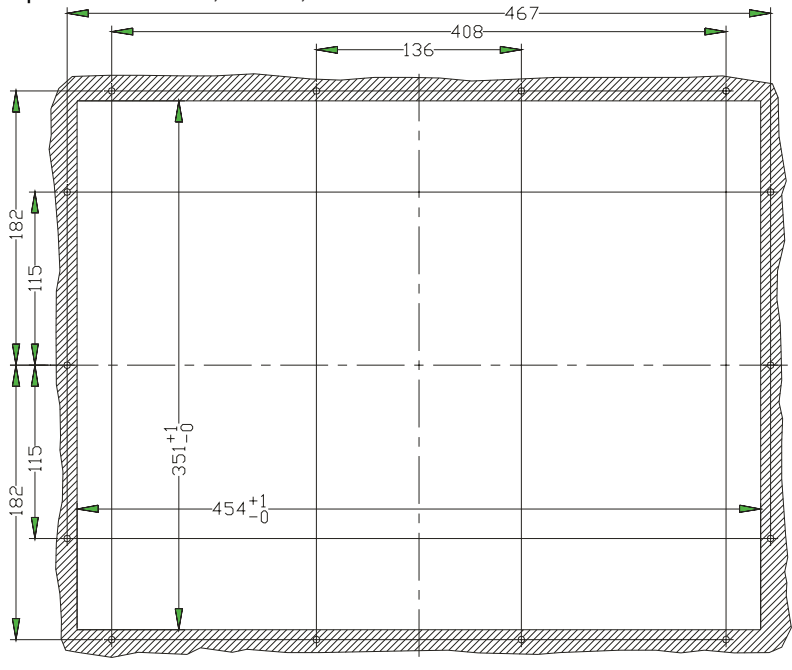

Type of mounting with14 pieces into the front plate pressed in thread pin M4 x 16. Max. 5 mm thick mounting frame

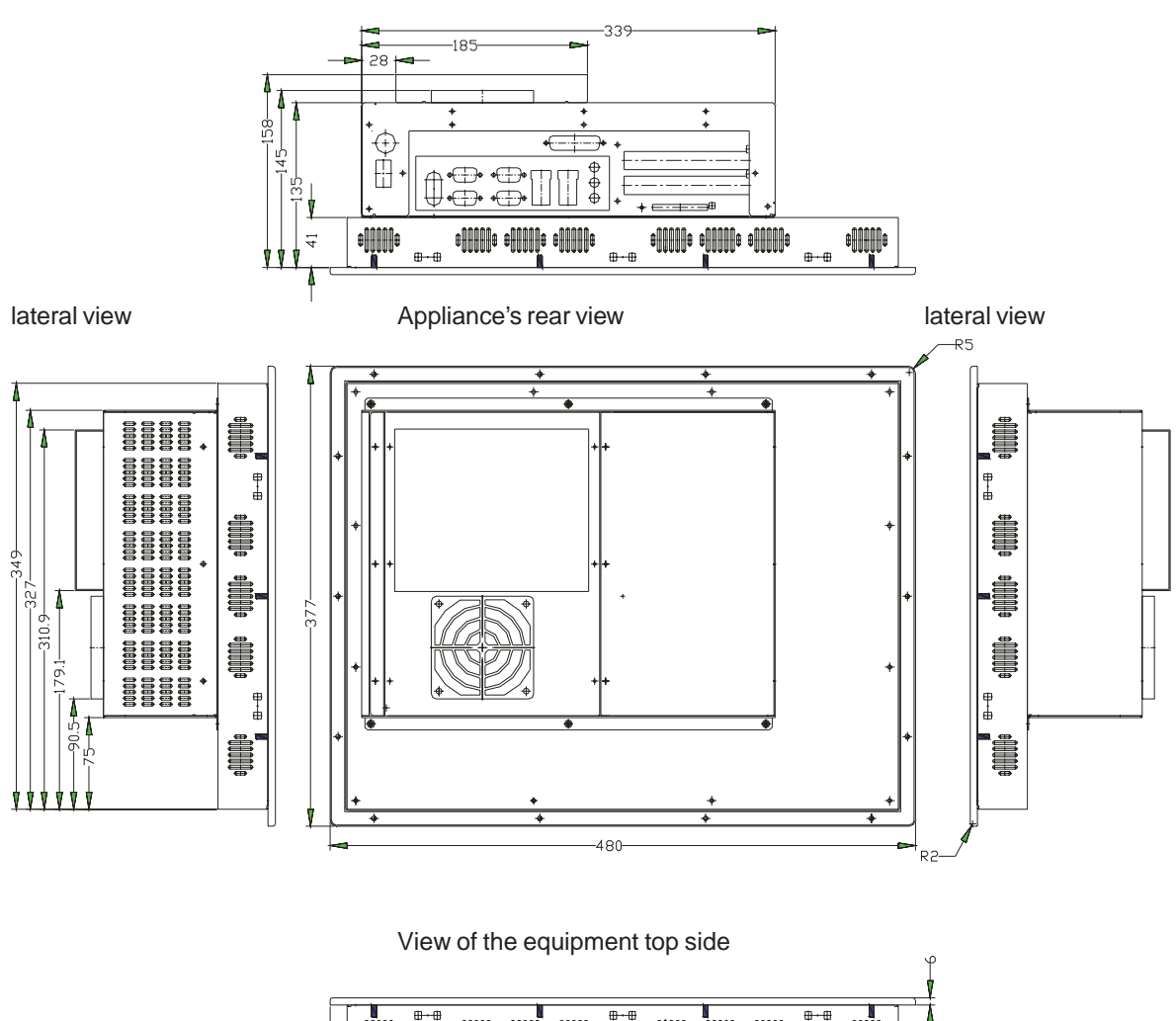

view of the appliance's underneath

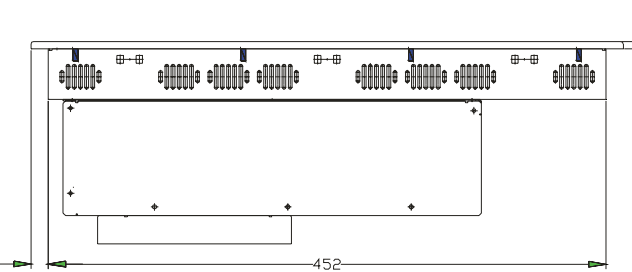

© Elektronik-Systeme LAUER GmbH & Co. KG • Kelterstr. 59 • 72669 Unterensingen • Tel. 07022/9660-0 • Fax 07022/9660-103 <sup>48</sup>

 $\overline{1}$ 

#### **5.1.3 EPC PM 2100**

VICPAS [www.Manualslib.com](http://www.manualslib.com/) manuals search engine

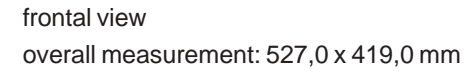

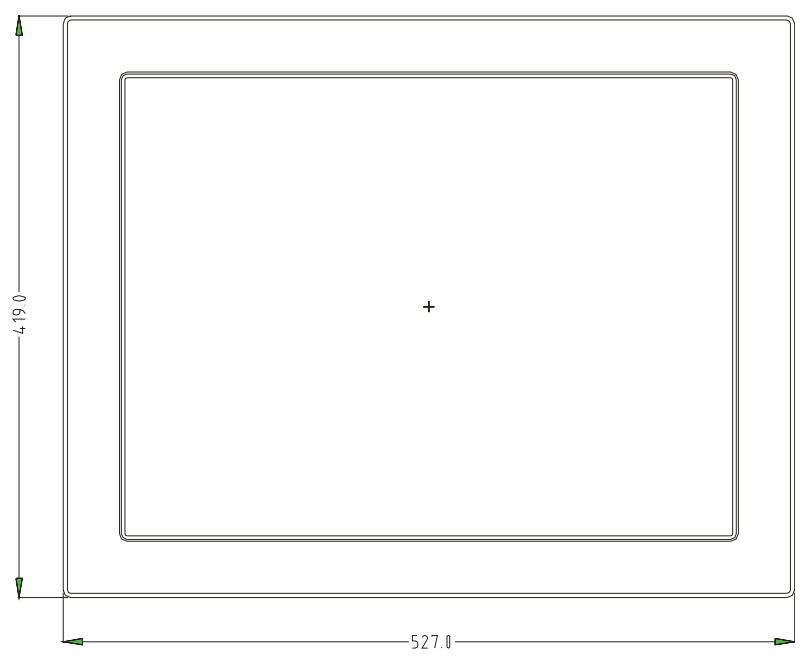

Front panel assembly aperture Aperture size: 498,0 x 390,0 mm

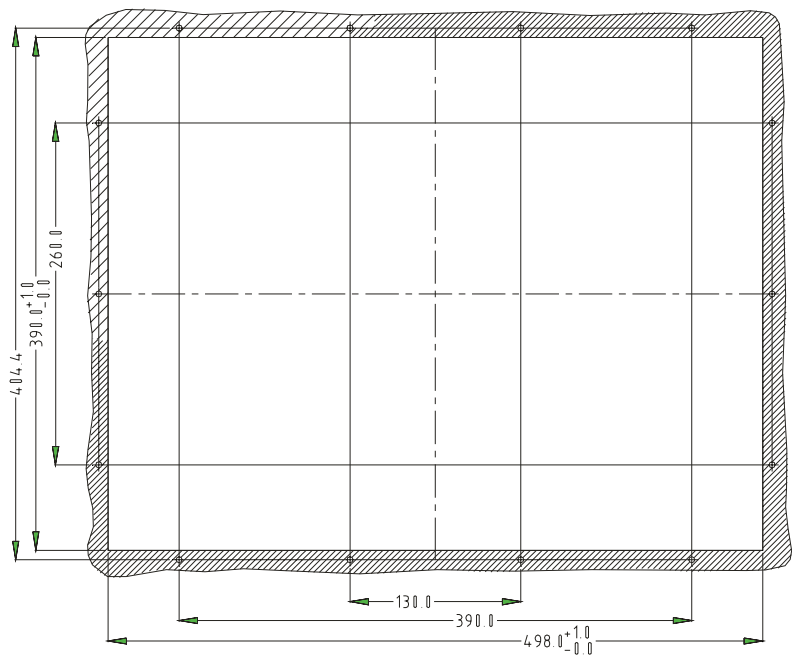

Type of mounting with14 pieces into the front plate pressed in thread pin M4 x 16. Attachment with 14 pieces of nuts. Max. 5 mm thick mounting frame.

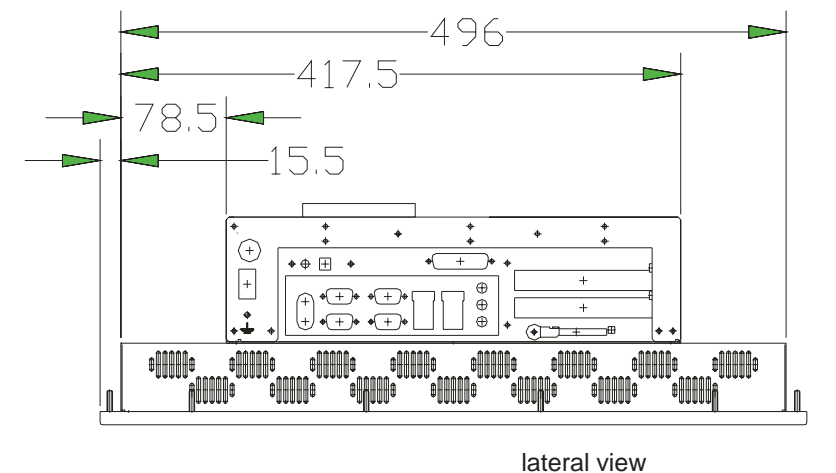

 $155$ 

view of the appliance's underneath

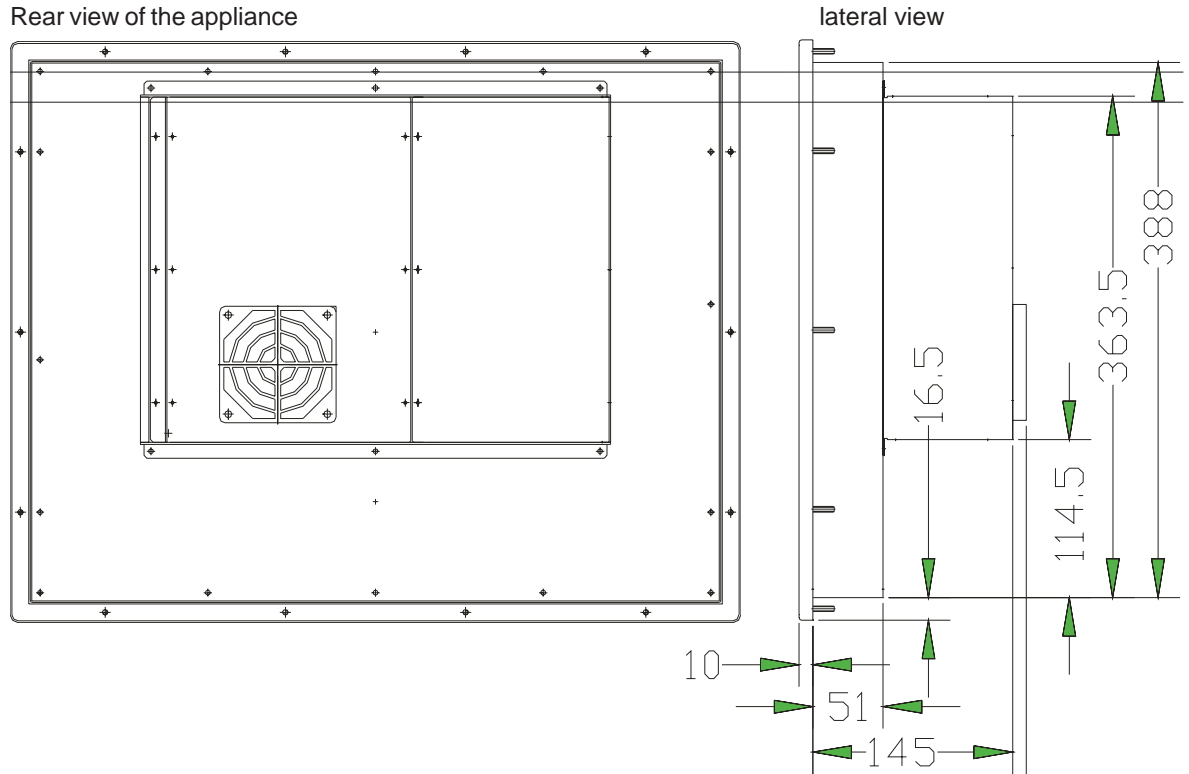

VICPAS [www.Manualslib.com](http://www.manualslib.com/) manuals search engine

#### **5.1.4 EPC PM Box**

VICPAS [www.Manualslib.com](http://www.manualslib.com/) manuals search engine

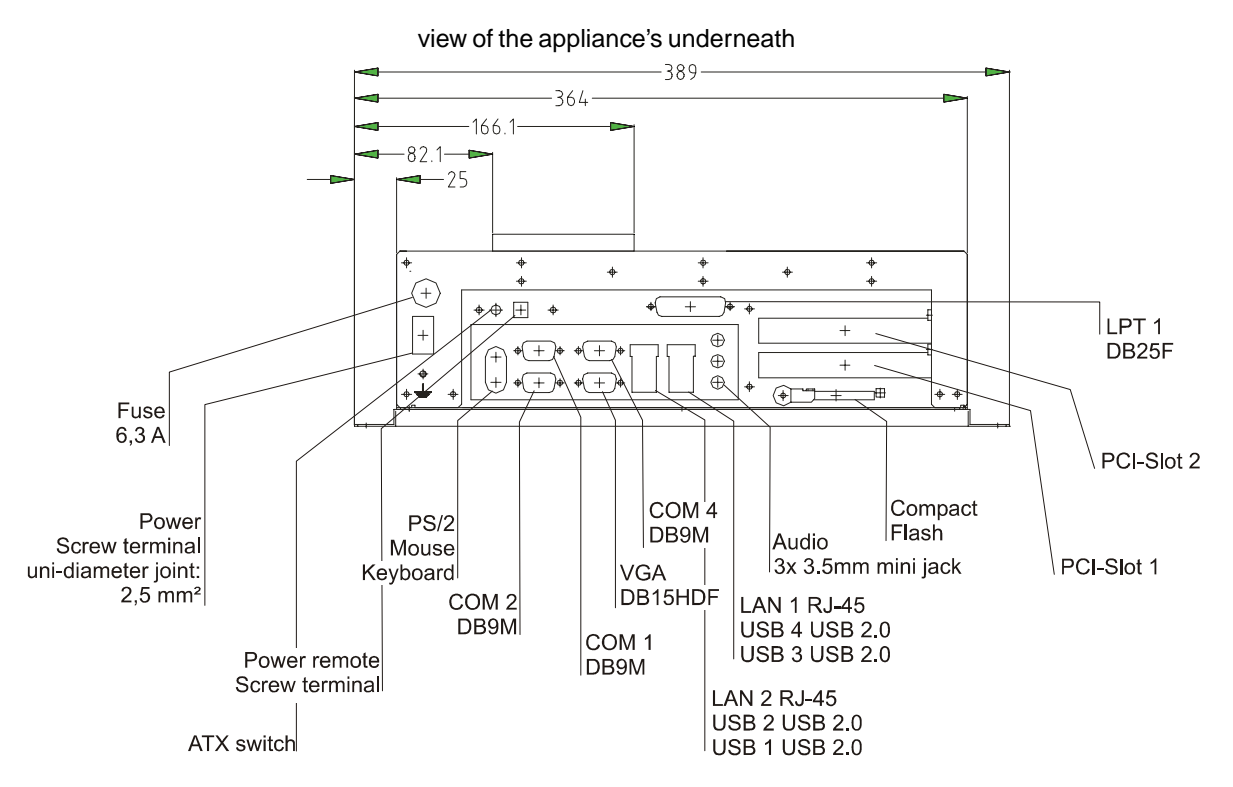

R2.3 6x Boreholes  $\phi$  4,6  $\equiv$  $10<sup>10</sup>$  $\equiv$ R4.3 375

Rear view of the appliance lateral view lateral view

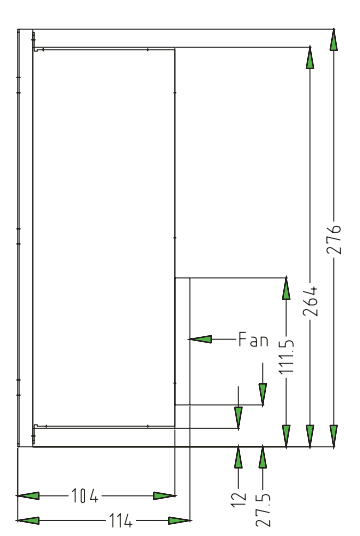

© Elektronik-Systeme LAUER GmbH & Co. KG • Kelterstr. 59 • 72669 Unterensingen • Tel. 07022/9660-0 • Fax 07022/9660-103 <sup>52</sup>

 $\overline{\phantom{a}}$ 

 $\frac{1}{2}$ 

 $-$